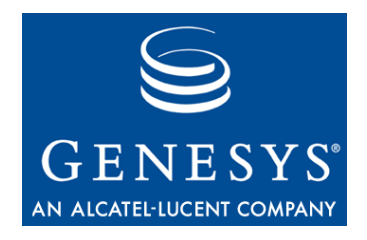

**VoiceGenie 7.2**

# Tools

# System Reference Guide

**The information contained herein is proprietary and confidential and cannot be disclosed or duplicated without the prior written consent of Genesys Telecommunications Laboratories, Inc.** Copyright © 2000–2006 Genesys Telecommunications Laboratories, Inc. All rights reserved.

#### **About Genesys**

Genesys Telecommunications Laboratories, Inc., a subsidiary of Alcatel, is 100% focused on software for call centers. Genesys recognizes that better interactions drive better business and build company reputations. Customer service solutions from Genesys deliver on this promise for Global 2000 enterprises, government organizations, and telecommunications service providers across 80 countries, directing more than 100 million customer interactions every day. Sophisticated routing and reporting across voice, e-mail, and Web channels ensure that customers are quickly connected to the best available resource—the first time. Genesys offers solutions for customer service, help desks, order desks, collections, outbound telesales and service, and workforce management. Visit www.genesyslab.com for more information.

Each product has its own documentation for online viewing at the Genesys Technical Support website or on the Documentation Library CD, which is available from Genesys upon request. For more information, contact your sales representative.

#### **Notice**

Although reasonable effort is made to ensure that the information in this document is complete and accurate at the time of release, Genesys Telecommunications Laboratories, Inc., cannot assume responsibility for any existing errors. Changes and/or corrections to the information contained in this document may be incorporated in future versions.

#### **Your Responsibility for Your System's Security**

You are responsible for the security of your system. Product administration to prevent unauthorized use is your responsibility. Your system administrator should read all documents provided with this product to fully understand the features available that reduce your risk of incurring charges for unlicensed use of Genesys products.

#### **Trademarks**

Genesys, the Genesys logo, and T-Server are registered trademarks of Genesys Telecommunications Laboratories, Inc. All other trademarks and trade names referred to in this document are the property of other companies. The Crystal monospace font is used by permission of Software Renovation Corporation, www.SoftwareRenovation.com.

#### **Technical Support from VARs**

If you have purchased support from a value-added reseller (VAR), please contact the VAR for technical support.

#### **Technical Support from Genesys**

If you have purchased support directly from Genesys, please contact Genesys Technical Support at the following regional numbers:

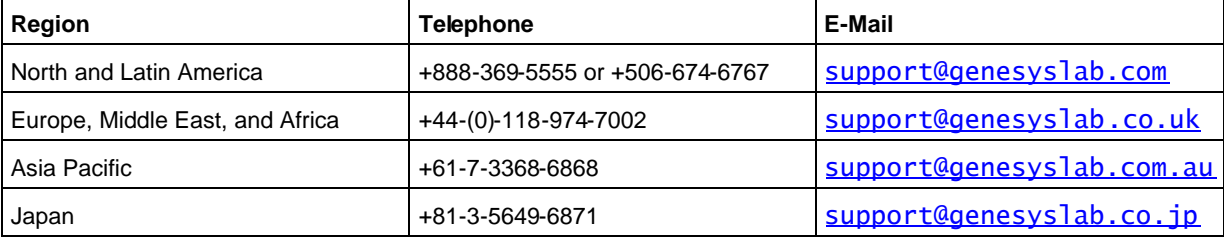

Prior to contacting technical support, please refer to the Genesys Technical Support Guide for complete contact information and procedures.

#### **Ordering and Licensing Information**

Complete information on ordering and licensing Genesys products can be found in the Genesys 7 Licensing Guide.

#### **Released by**

Genesys Telecommunications Laboratories, Inc. www.genesyslab.com

**Document Version:** 09-2007

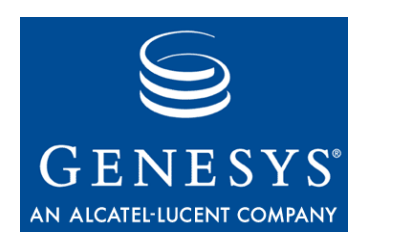

# **Table of Contents**

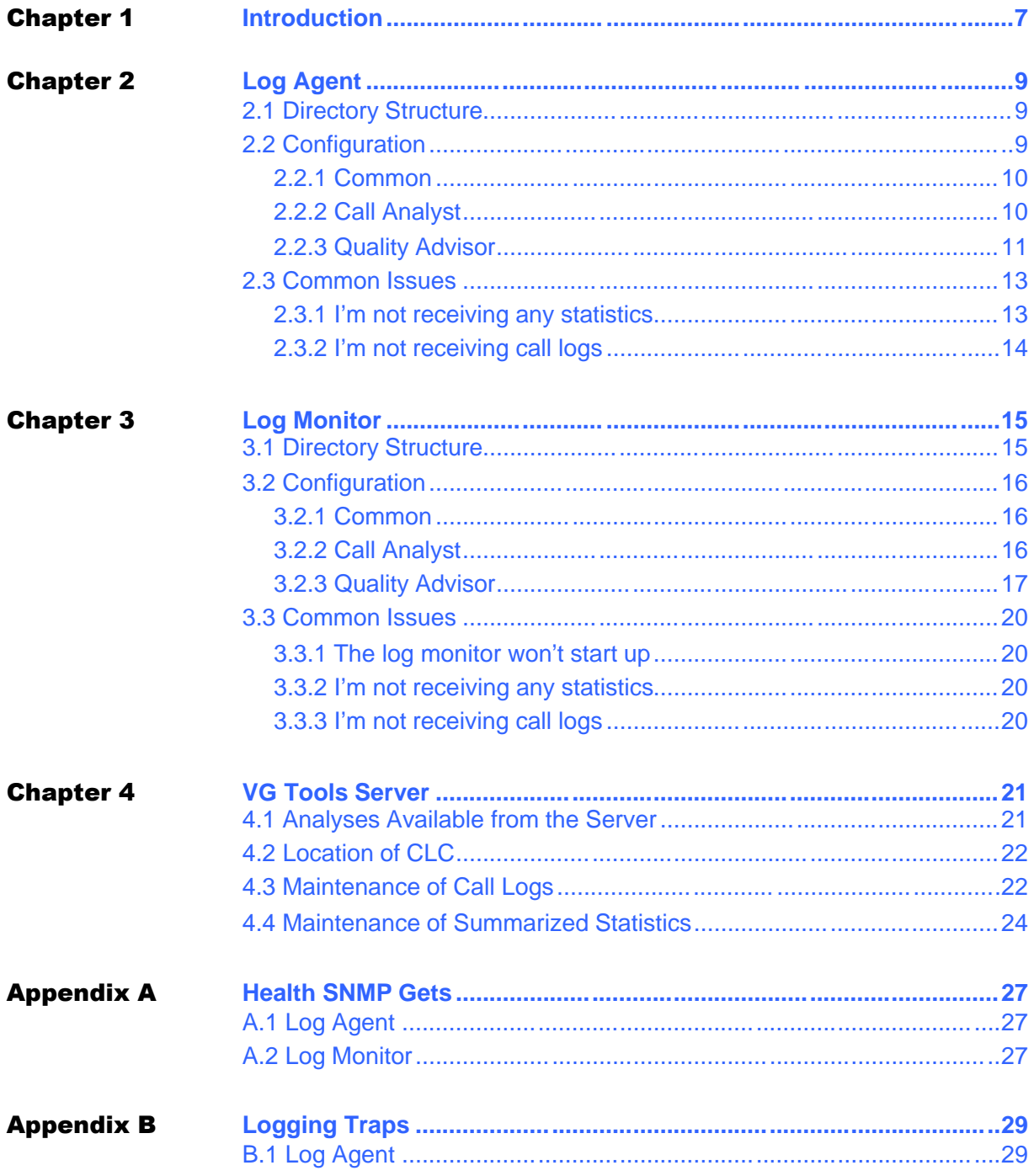

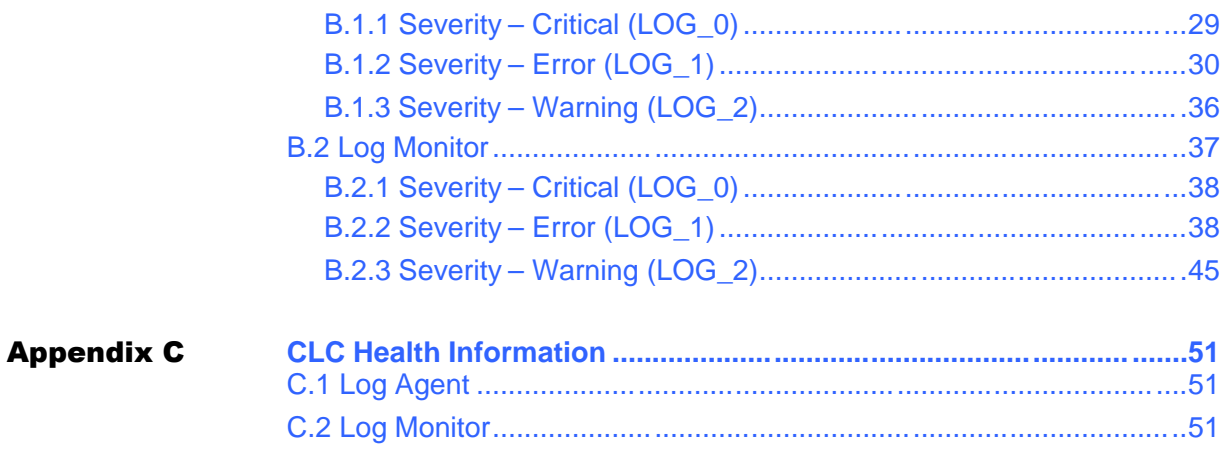

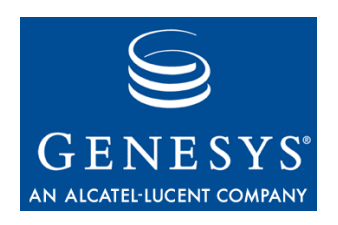

#### **Chapter**

# **Introduction**

This guide serves as the system reference manual for the VoiceGenie Tools software for VoiceGenie 7.2. It is intended to provide a complete reference for all aspects related to the configuration, metrics and alarming of all the Call Analyst and Quality Advisor platform components: the log agent, the log monitor and the VG Tools Server.

Chapter 1: Introduction

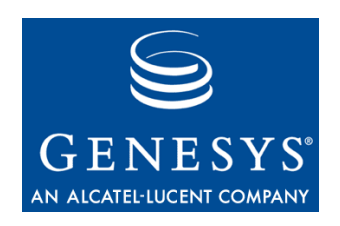

Chapter

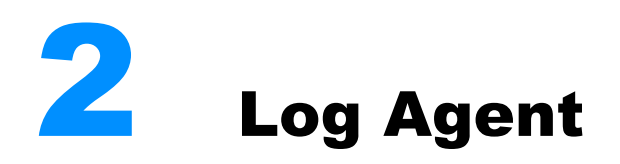

## 2.1 Directory Structure

This section describes the directory structure of the log agent. Each of these directories is a subdirectory of /usr/local/vg-tools/logagent/.

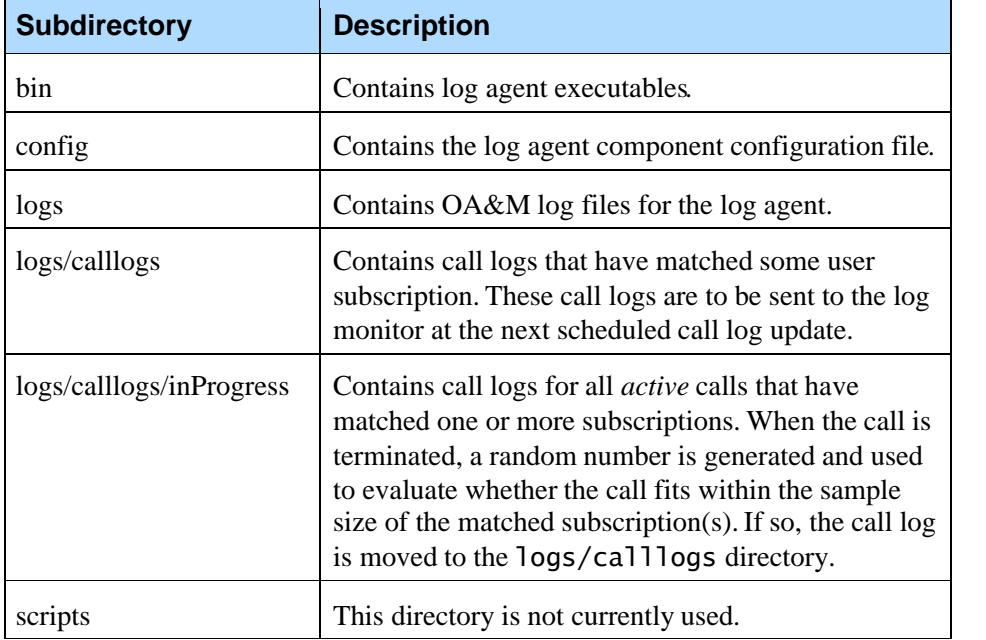

# 2.2 Configuration

The following is a list of the parameters used by the log agent. There are other parameters in the log agent configuration which are used by the OA&M framework. A description of these configuration parameters can be found in the *VoiceGenie 7.2 OA&M Framework User's Guide.*

## **2.2.1 Common**

This section describes the configuration parameters used by both the Call Analyst and Quality Advisor.

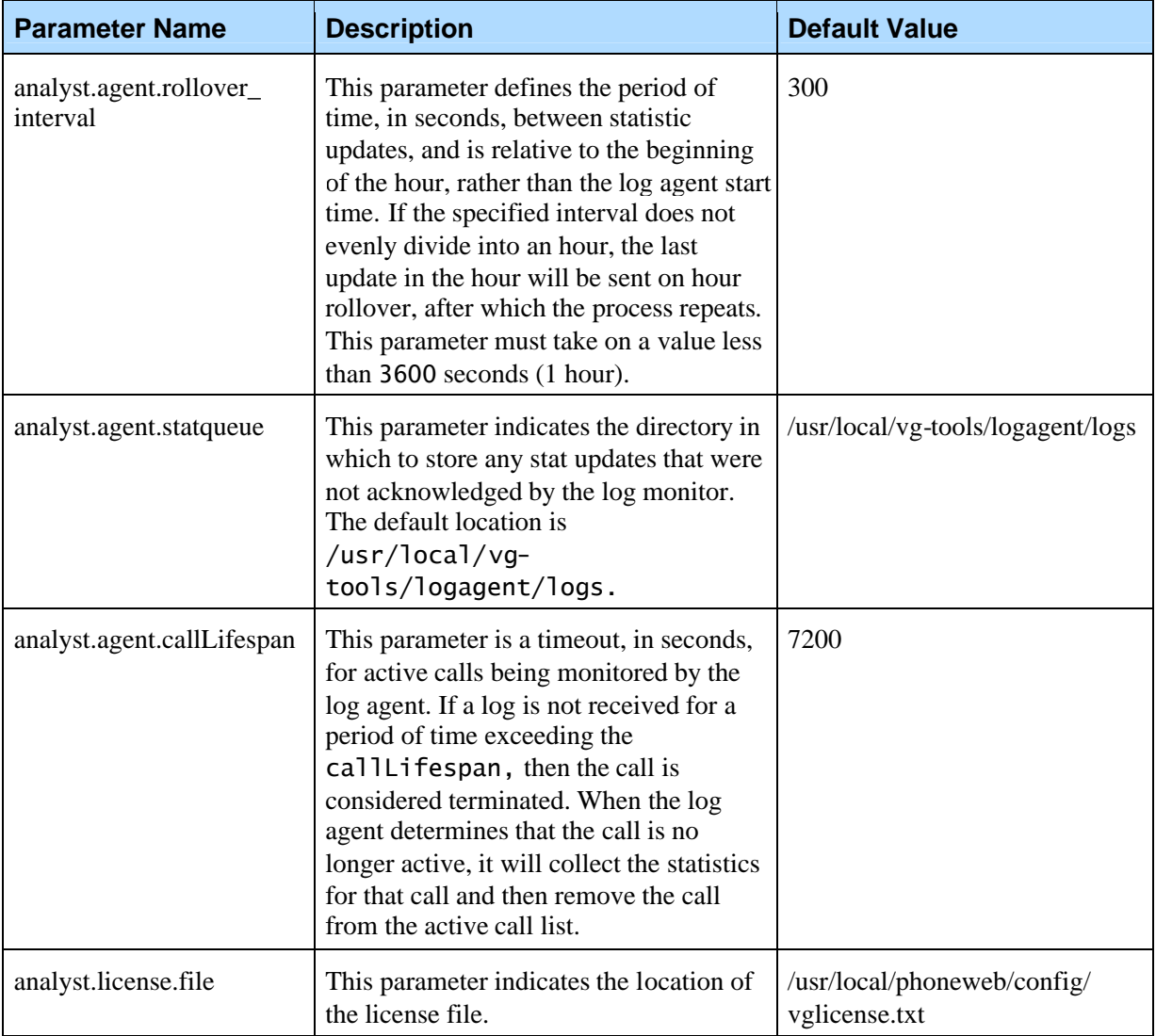

## **2.2.2 Call Analyst**

This section describes the configuration parameters that are related to the collection and delivery of call logs.

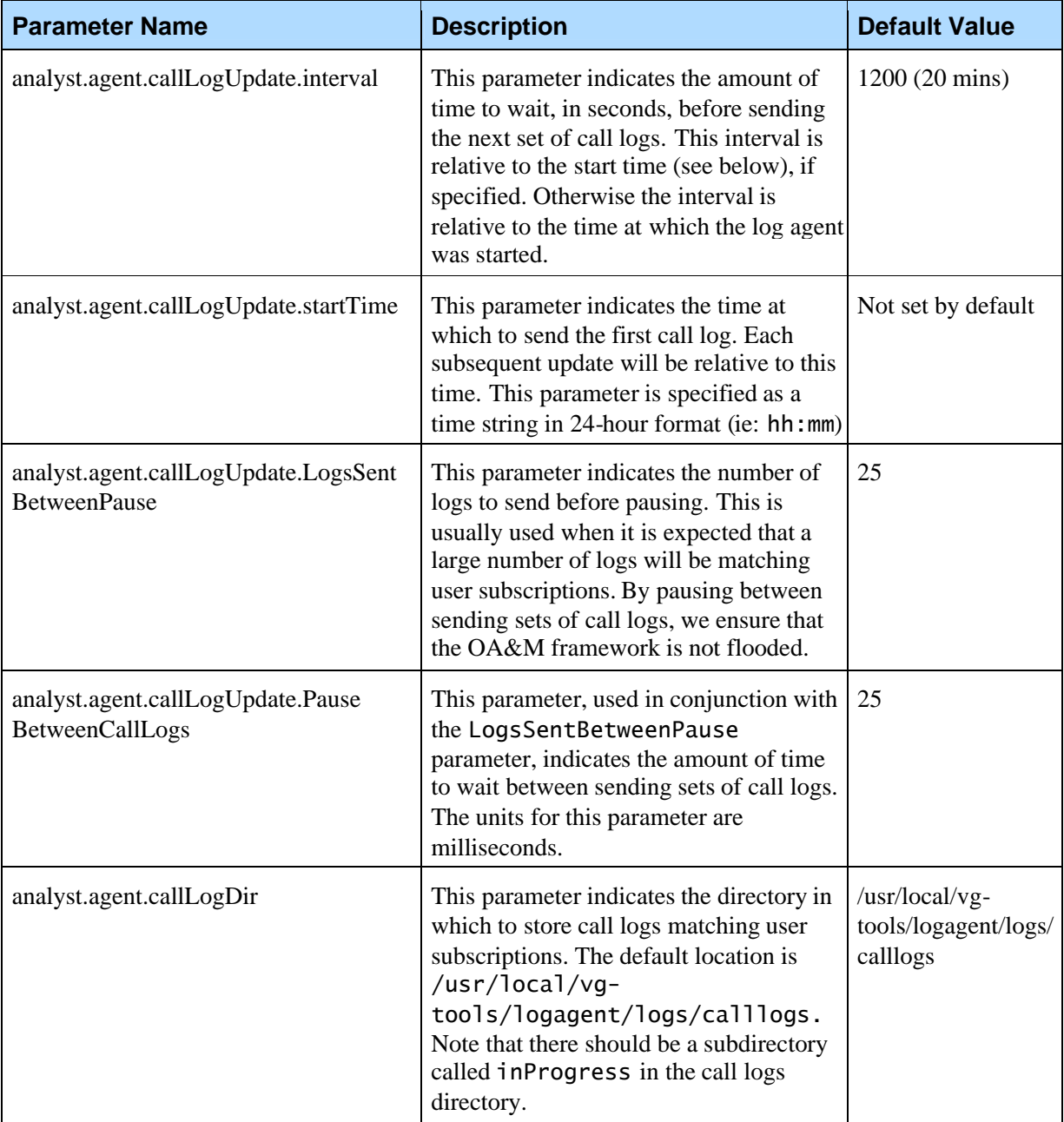

## **2.2.3 Quality Advisor**

This section describes the configuration parameters that are related to service quality failures that are reported from the log agent.

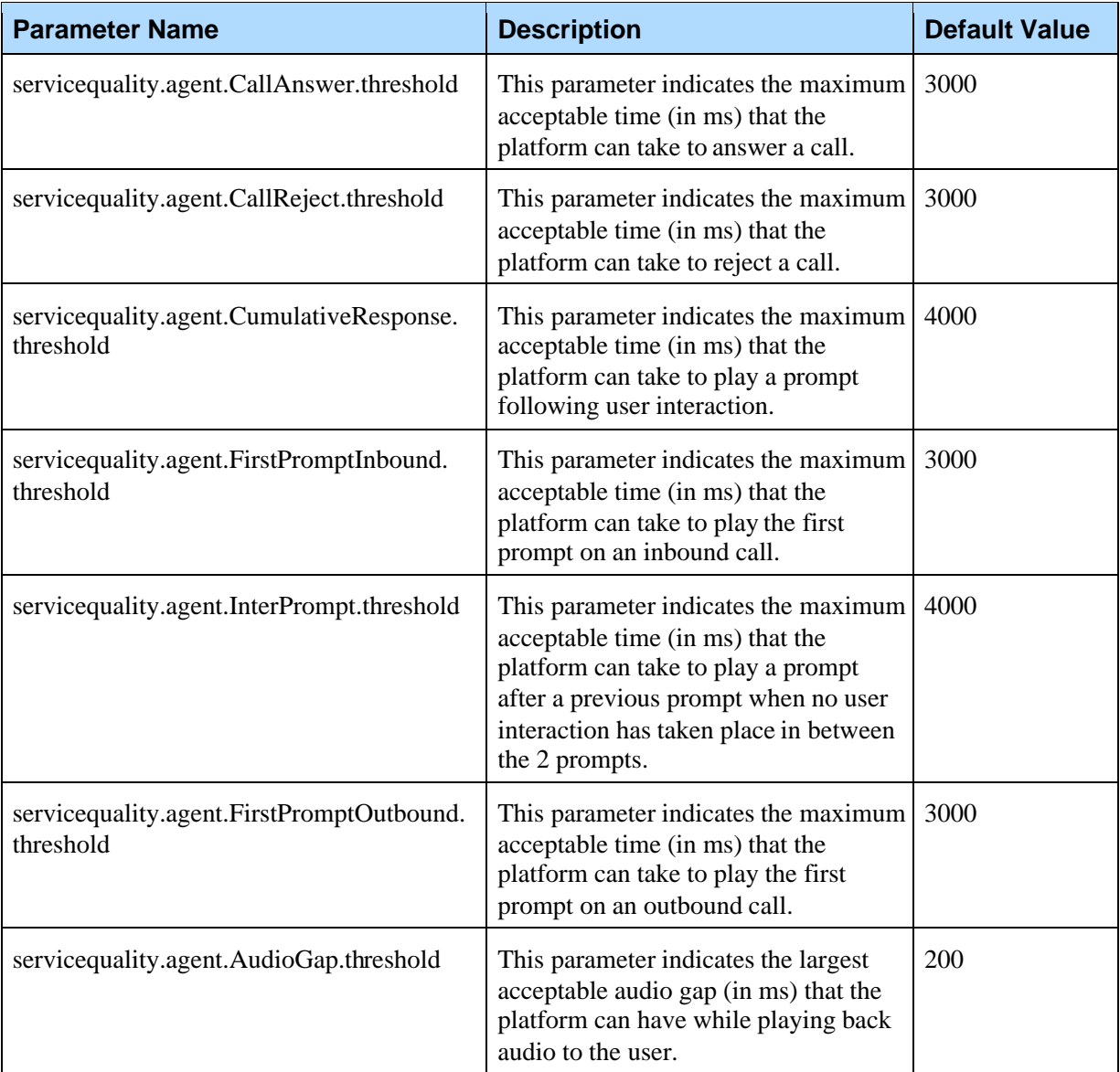

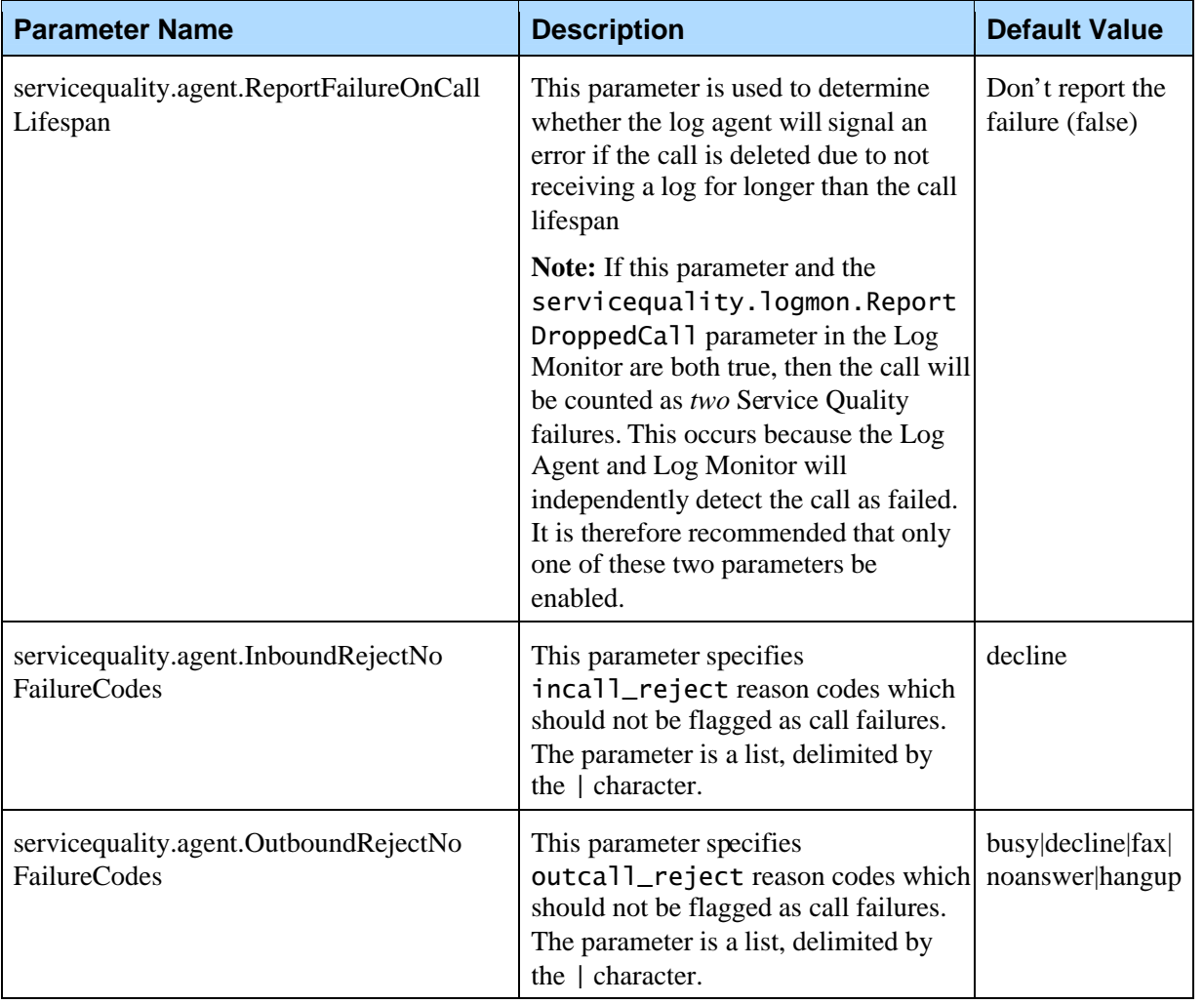

## 2.3 Common Issues

### **2.3.1 I'm not receiving any statistics**

This may occur if the CMP proxy is not configured to send metric data to the log agent. To check the CMP proxy's configuration, log into SMC and click on the configuration tab. Under the concise configuration view, select the configuration link for the machine you are updating and then click on the edit button for the CMP proxy component. Search for the parameter cmp.log\_sinks and ensure the text LOGAGENT appears in the bar delimited list for that parameter. If the text is not present, your installation did not complete successfully. Please reinstall the log agent.

### **2.3.2 I'm not receiving call logs**

This may occur for a number of reasons:

- **1.** Ensure the directories /usr/local/vgtools/logagent/logs/calllogs and /usr/local/vgtools/logagent/logs/calllogs/inProgress exist.
- **2.** Ensure there is sufficient disk space on the file system to store call logs.
- **3.** Ensure you are subscribed to the calls you want to collect and ensure that the call matches the target associated with the subscription.
- **4.** Check the call logs configuration parameters to determine when the next call log update is supposed to occur.

If a call log was collected, but there was a problem writing extra information associated with the call log or moving the call log, there will be an error logged in the log file. This usually has to do with the file system (missing directories or out of disk space).

If the directory /usr/local/vg-tools/logagent/logs/calllogs has files in it, it probably means the log agent has not sent call logs yet because it is waiting until the next call log update to send the call logs. If it is taking to long too send, you may want to update the call log update interval to a smaller time.

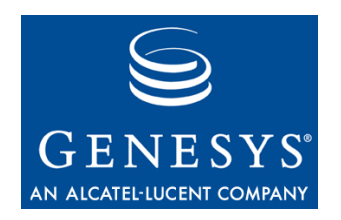

**Chapter** 

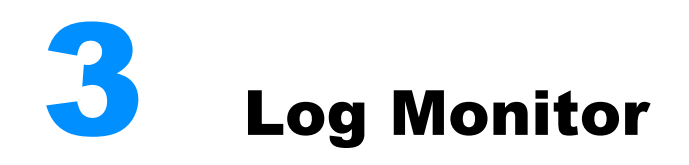

# 3.1 Directory Structure

This section describes the directory structure of the log monitor. Each of the directories is found under /usr/local/vg-tools/logmon/.

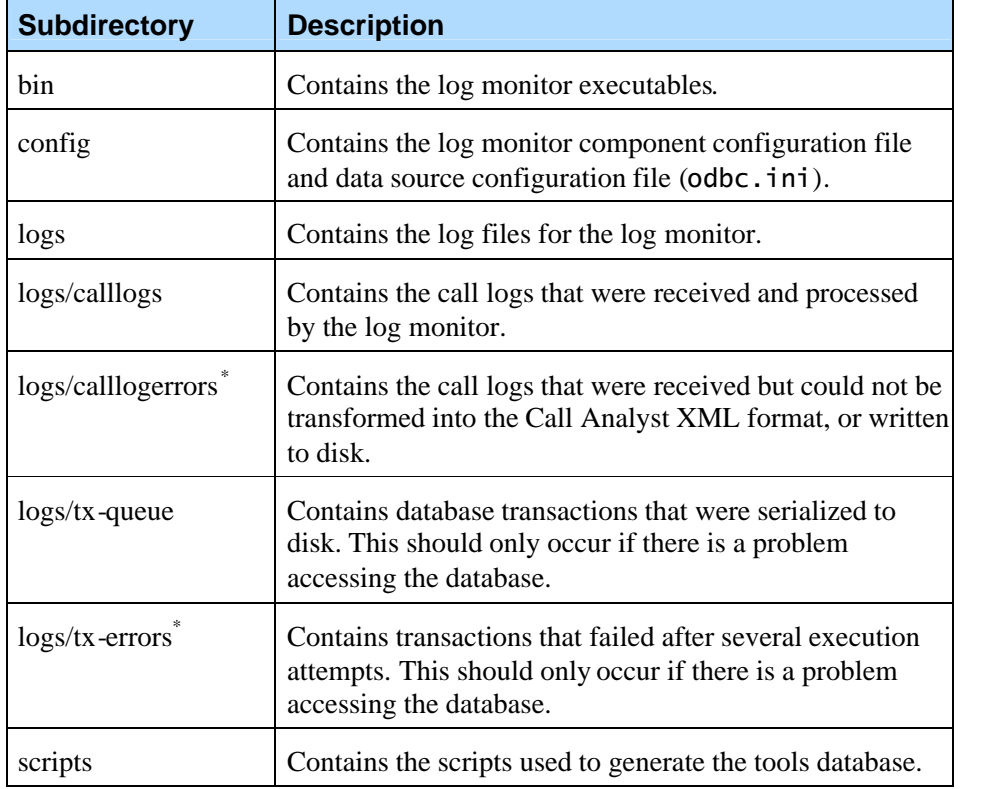

\* **Note:** The error directories should be occasionally cleaned by a system administrator. Due to filesystem limitations, performance and stability may be affected if the number of files exceeds 64000.

## 3.2 Configuration

The following is a list of the parameters used by the log monitor. There are other parameters in the log monitor configuration which are used by the OA&M framework and a description of these configuration parameters can be found in the *VoiceGenie 7.2 OA&M Framework User's Guide.*

### **3.2.1 Common**

This section describes the configuration parameters that are related to features of both Call Analyst and Quality Advisor.

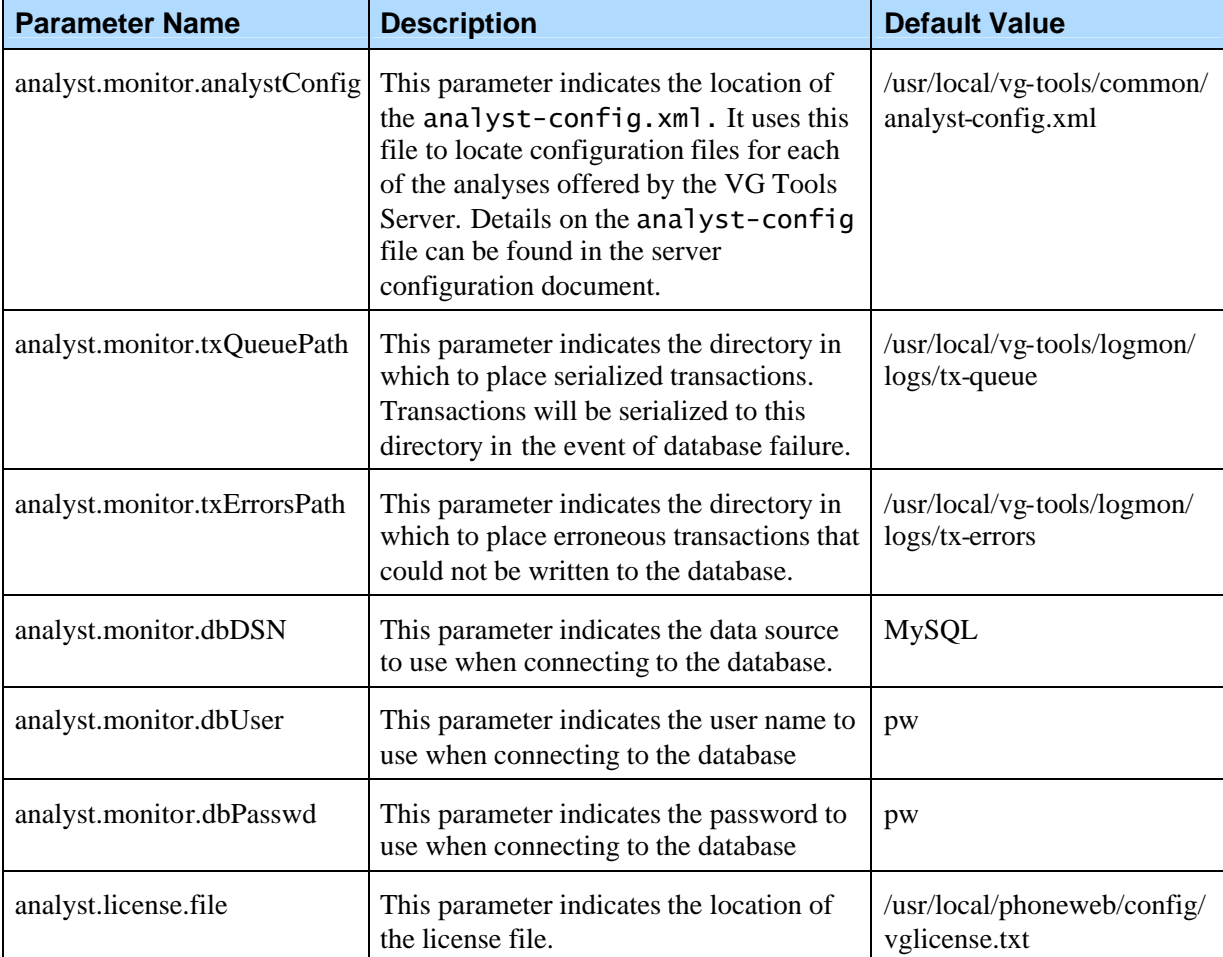

## **3.2.2 Call Analyst**

This section describes the configuration parameters that are related to features of the Call Analyst.

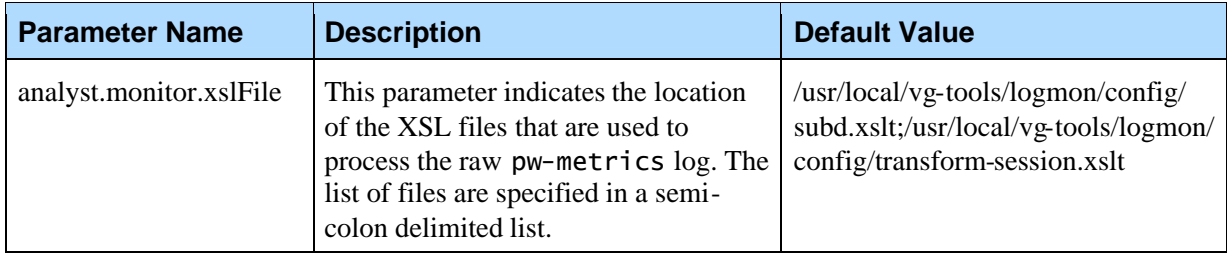

## **3.2.3 Quality Advisor**

This section describes the configuration parameters that are related to features of Quality Advisor.

#### **General Parameters**

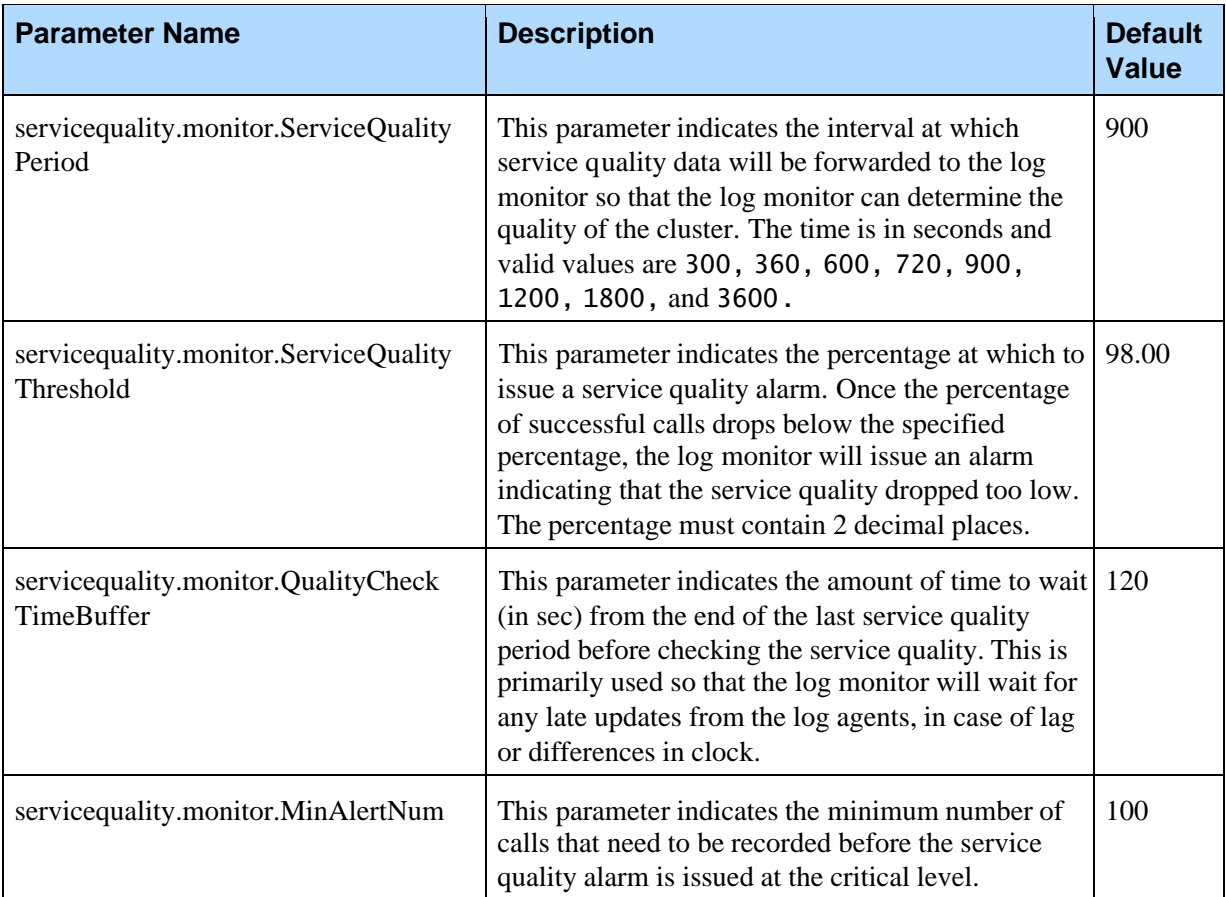

The following are general parameters for the Quality Advisor.

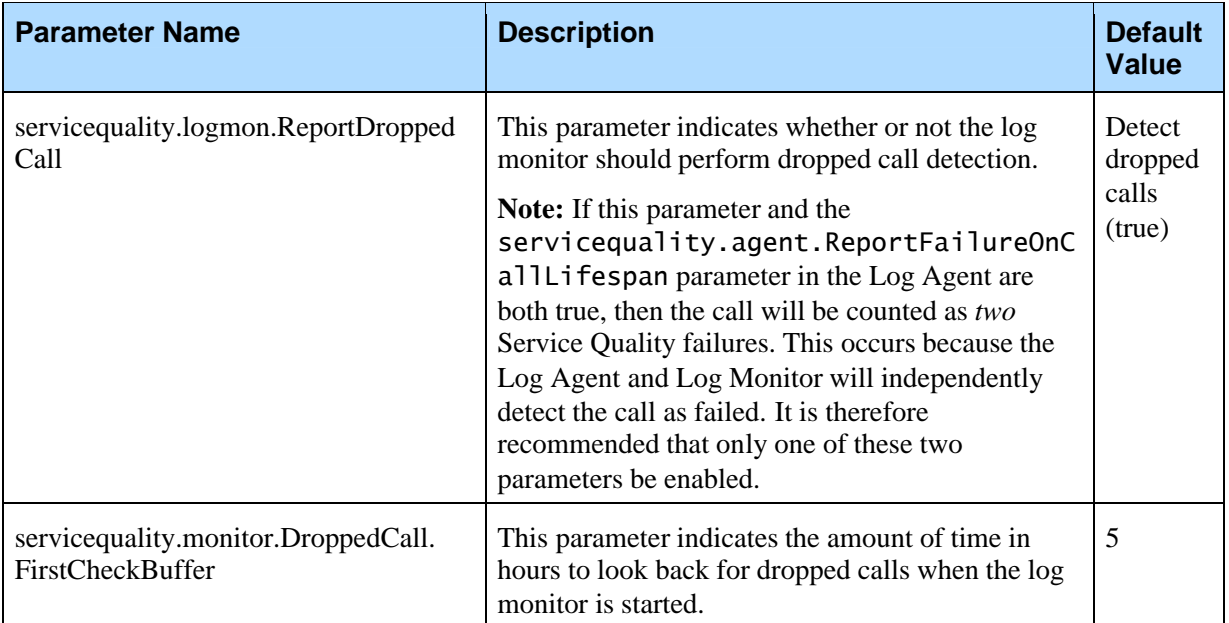

#### **Latency Thresholds**

Each of the following parameters indicates the latency threshold criteria for a specific latency. The criterion consists of a latency threshold and percentile. The latency threshold format is as follows: <threshold>|<percentile>. When latency data is collected for a service quality period, the configured percentile value is calculated. For example, if the configured percentile is 95, the log monitor will calculate the 95<sup>th</sup> percentile for that latency. If the calculated percentile value is above the specified latency threshold, an error is logged.

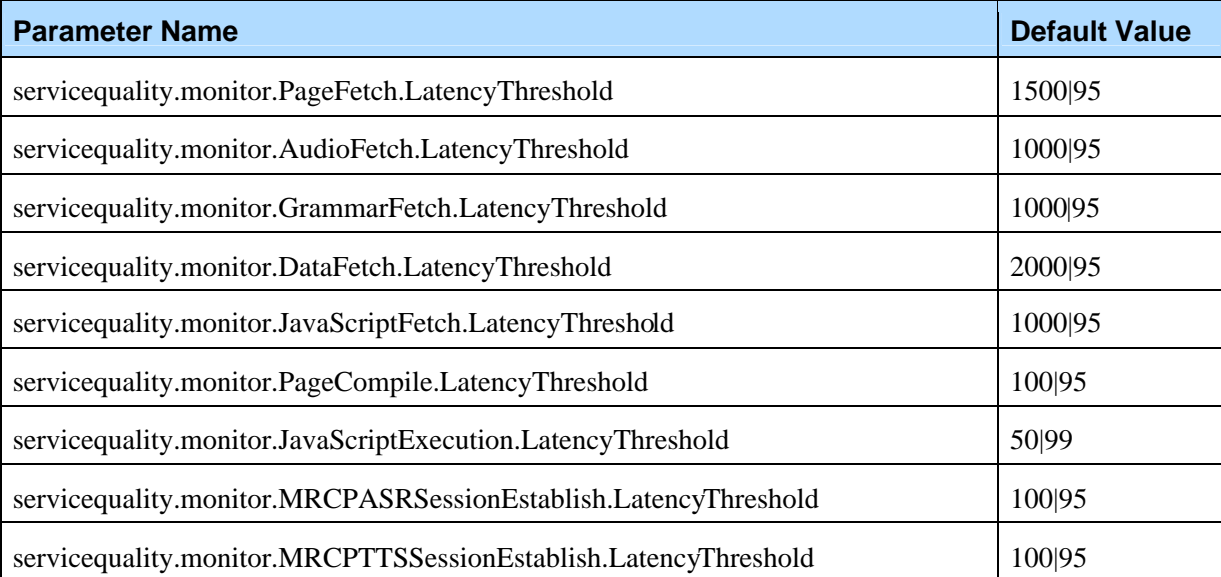

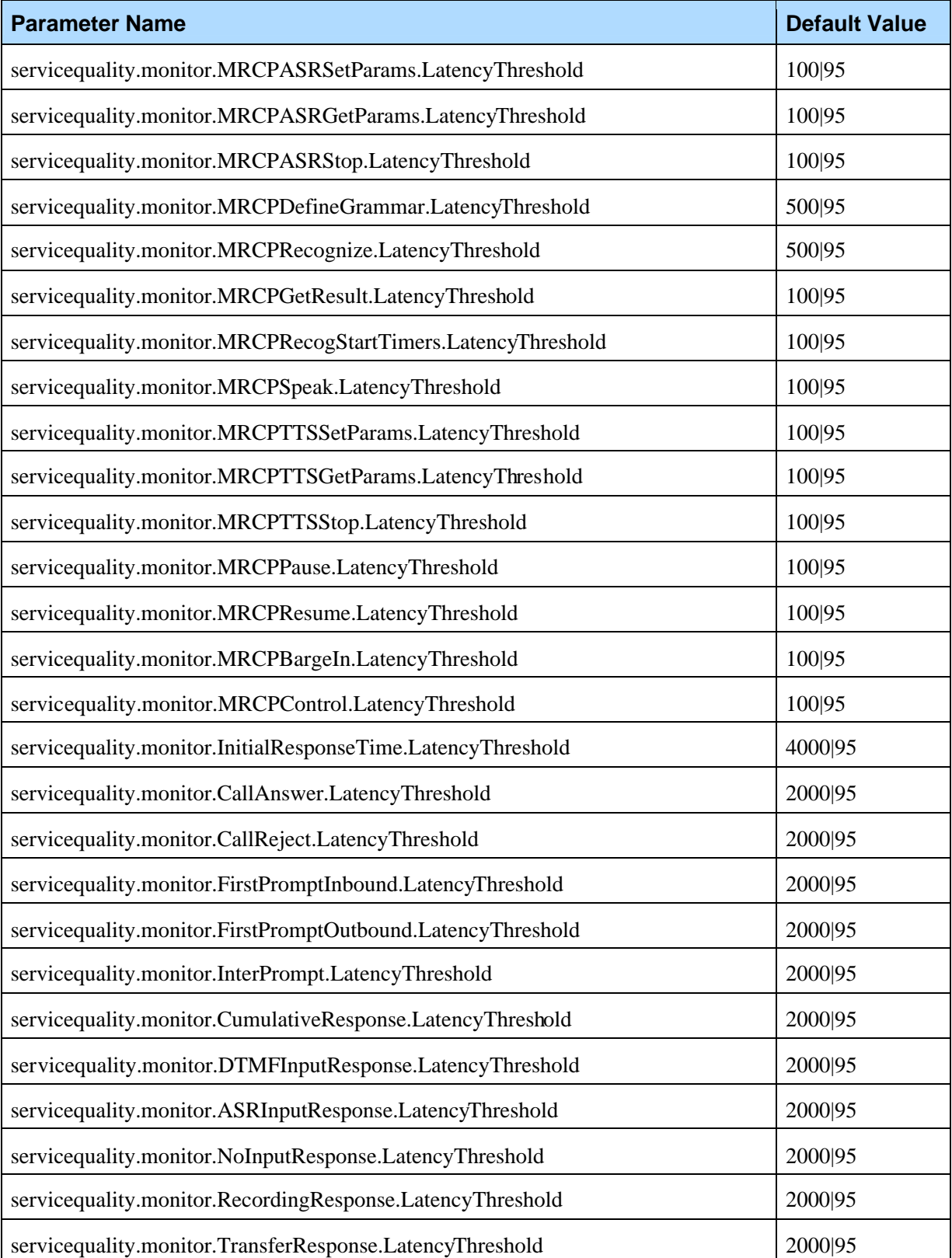

## 3.3 Common Issues

#### **3.3.1 The log monitor won't start up**

This may occur if the default shell for user pw was changed. You need to export the environment variable ODBCINI=/usr/local/vgtools/logmon/config/odbc.ini in the profile for the new default shell for user pw, log out and back in as pw, and then restart the CMP proxy.

#### **3.3.2 I'm not receiving any statistics**

This may occur if the log agent is not generating statistics. Please refer to 2.3 Common Issues for possible ways to correct this issue.

Another possibility is that there was an error writing statistics to the database. In this is the case, you will likely find serialized transactions in the directories specified in the analyst.txQueuePath and analyst.txErrorsPath configuration items. Proceed by ensuring that you can connect to the database using the user name and password specified in the log monitor configuration file.

#### **3.3.3 I'm not receiving call logs**

This may occur if the log agent has not yet sent the call logs. Please refer to common issues in the log agent for what to look for in this case.

This may also occur if there is an error processing the logs. To see if there were errors processing the log, check to see if there are any files in the directory specified by call-log-error-dir in analyst-config.xml. If there are files in that directory, there should be error logs in the log file which may explain why the processing failed.

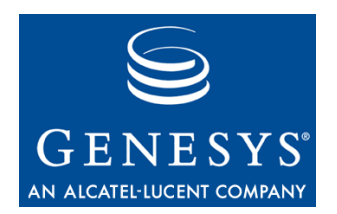

#### **Chapter**

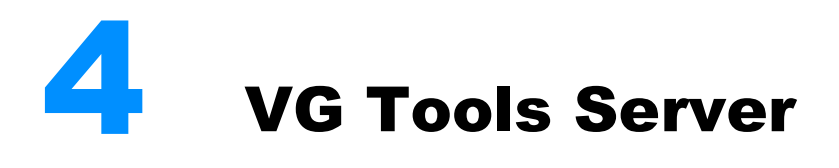

The XML file analyst-config.xml, found in directory /usr/local/vgtools/common, contains various configuration items that affect:

- The analyses offered by the server
- The maintenance of XML call logs matching user subscriptions
- The maintenance of hourly, daily, weekly and monthly summarized statistics

## 4.1 Analyses Available from the Server

The <analyses> element in analyst-config.xml contains one or more <analysis> child elements. Each of the <analysis> children declares the availability of a given analysis, including information such as the Java class responsible for generating reports, and the location of the relational DB mapping file for the analysis. An example for the Barge-In analysis is provided below. Under most circumstances, there will be no need to modify any of the items configured in the <analyses> section.

<analysis name="Barge-In Analysis"> <category>Usability</category>

<description>

Statistics highlighting the frequency of ASR and DTMF barge-in

for specific fields in an application. Used for gauging the

usefulness of prompts in guiding callers through a call flow.

</description>

<schema>http://10.0.0.124:8080/schemas/BargeIn.xml</schem a>

<stylesheet>http://10.0.0.124:8080/styles/BargeIn.xml</st ylesheet>

```
<report-
viewer>com.voicegenie.analyst.client.viewers.BargeInViewe
r
  </report-viewer>
  <report-
generator>com.voicegenie.analyst.generators.BargeInAnalys
is
  </report-generator>
  <db-
config>C:\dl\testInstall\CallAnalyst\config\BargeInDB.xml
</db-config>
</analysis>
```
## 4.2 Location of CLC

The Log Agent and Log Monitor are VG Tools components that reside on the media platform and are responsible for collecting and persisting call logs and statistics. In order to communicate with these components, the VG Tools Server makes use of the CLC. The VG Tools Server communicates with the platform components in order to notify them of any modifications to the list of Analysis Targets or to call log subscriptions (see the *Tools User's Guide*). In analyst-config.xml, look for the following configuration items:

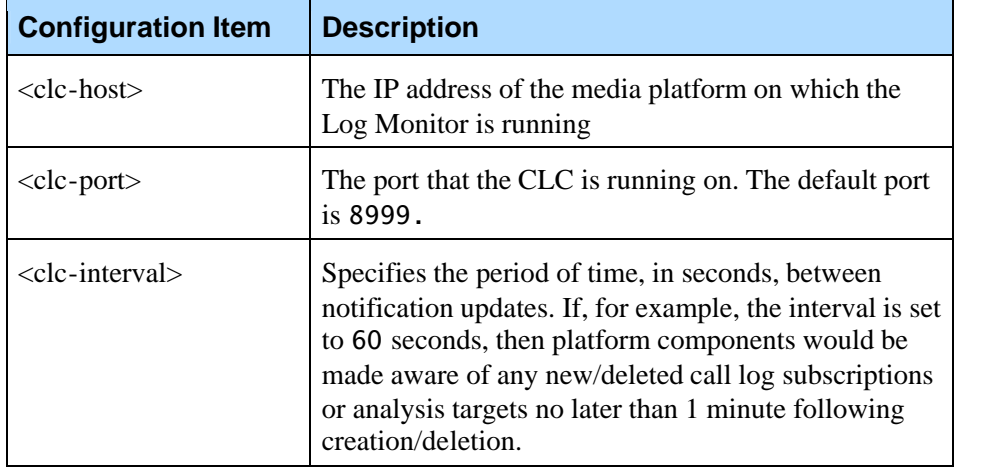

## 4.3 Maintenance of Call Logs

The following table lists the configuration items that affect the maintenance of call logs on the VG Tools Server.

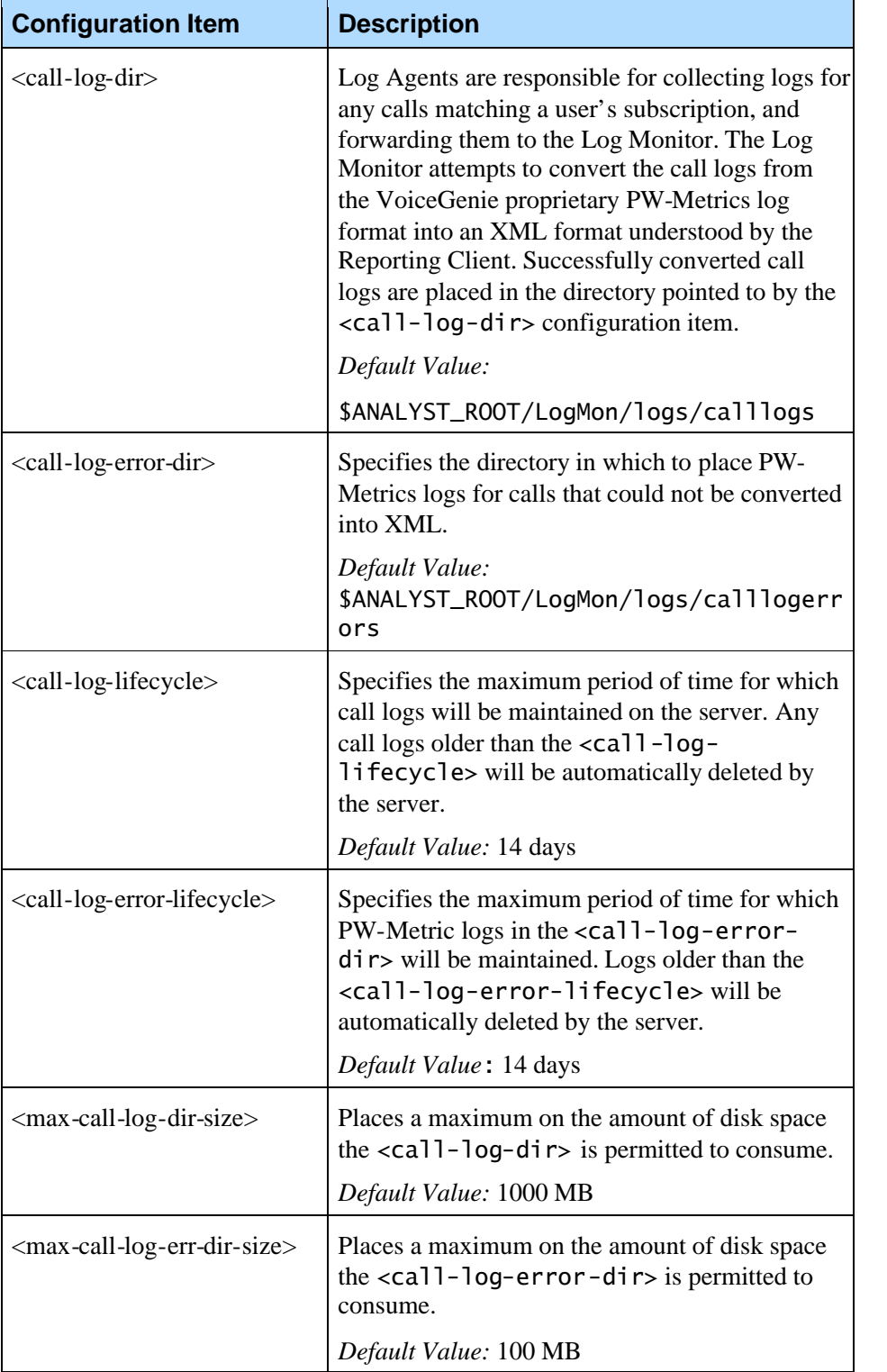

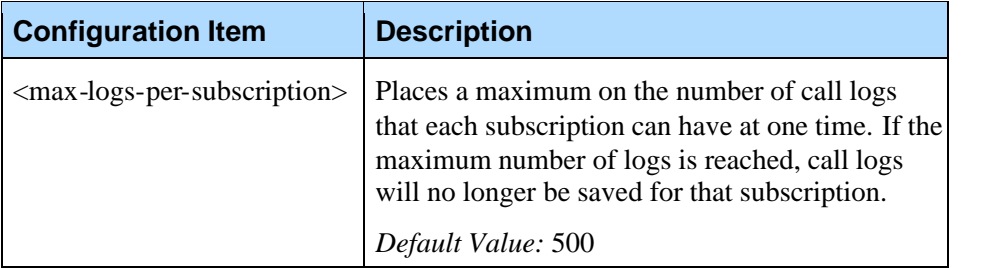

## 4.4 Maintenance of Summarized Statistics

The following table lists the elements used to configure the maintenance of statistical summaries:

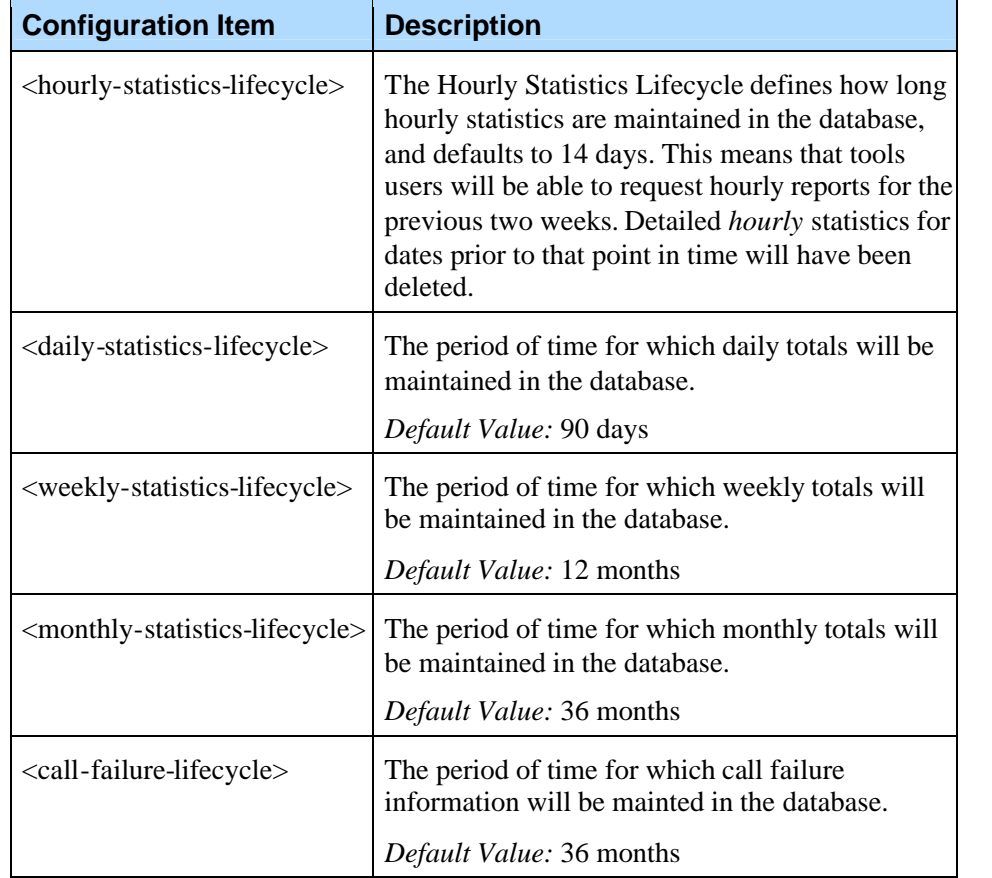

The above listed configuration item should be modified to suit the needs and constraints of your deployment. For example, it is perfectly reasonable to significantly increase the hourly and daily statistics lifecycles if you are collecting statistics from a test platform, or a platform handling a relatively small call volume. However, if your VG Tools Server has limited database space, or your are looking to collect statistics for many different Analysis Targets, keeping hourly statistics longer than one or two weeks may require an unreasonable amount of disk space. In general, the amount of disk space consumed by statistics is proportional to:

- The number of Analysis Targets defined (see the *Tools User's Guide*)
- Call volume (assuming a uniform distribution of calls among Analysis Targets)
- The complexity of deployed applications (statistics for an application with many different pages will consume more space than statistics for a simple application with one page)

Chapter 4: VG Tools Server **4.4 Maintenance of Summarized Statistics** 

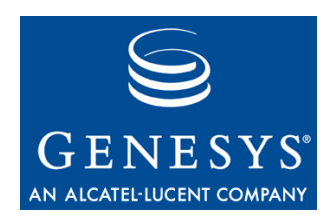

Appendix

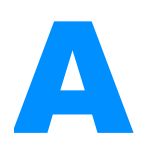

# **A** Health SNMP Gets

Using SNMP Get, a number of health parameters about the VoiceGenie software are retrievable. This section outlines what health information can be retrieved for the Log Agent and Log Monitor.

# A.1 Log Agent

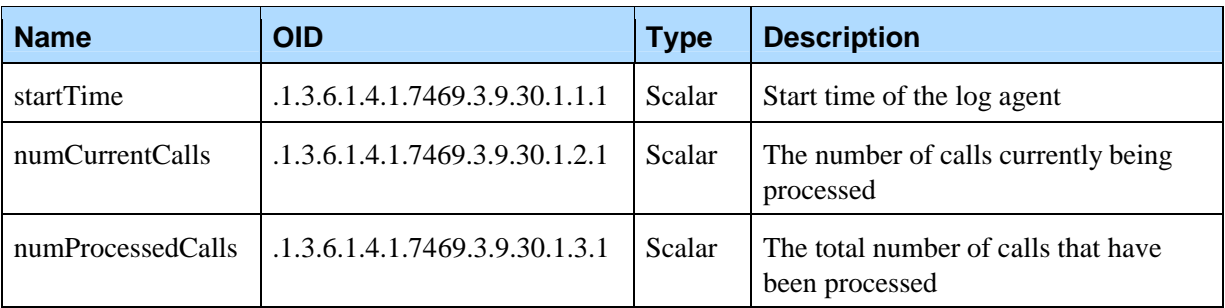

# A.2 Log Monitor

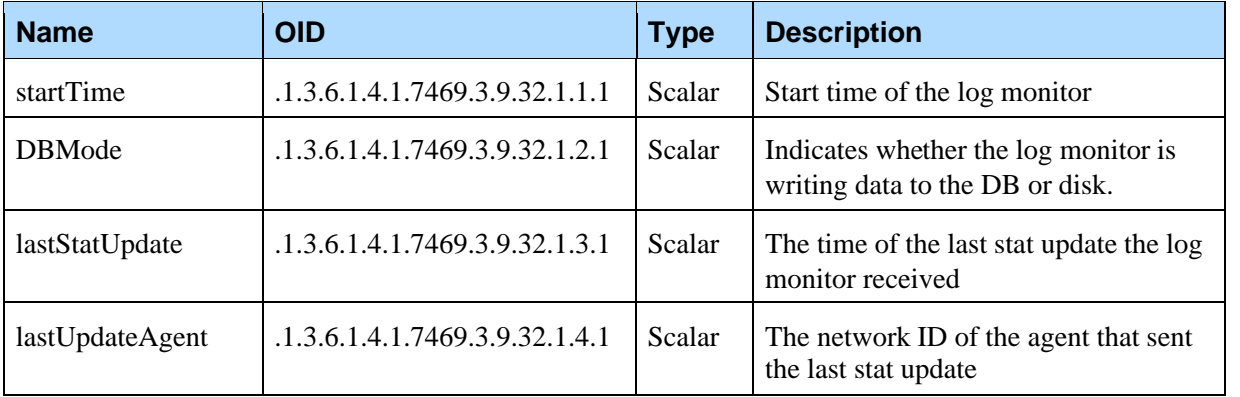

Appendix A: Health SNMP Gets A.2 Log Monitor

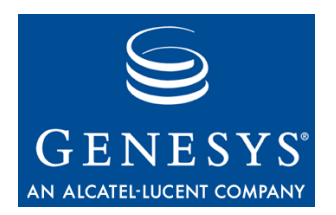

#### Appendix

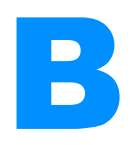

# **Logging Traps**

The Log Agent and Log Monitor can send a trap to indicate that a situation that may be of interest to the user has occurred. The following is a list of OID suffixes that can be sent from the specified component.

## B.1 Log Agent

The OID prefix for all Log Agent traps is .1.3.6.1.4.1.7469.251.1.313. To get the OID of the trap, append the prefix with the value in the suffix column. For example, VGLOG-INVALID-LOGMON-ID has an OID of .1.3.6.1.4.1.7469.251.1.313.169870312.

## **B.1.1 Severity – Critical (LOG\_0)**

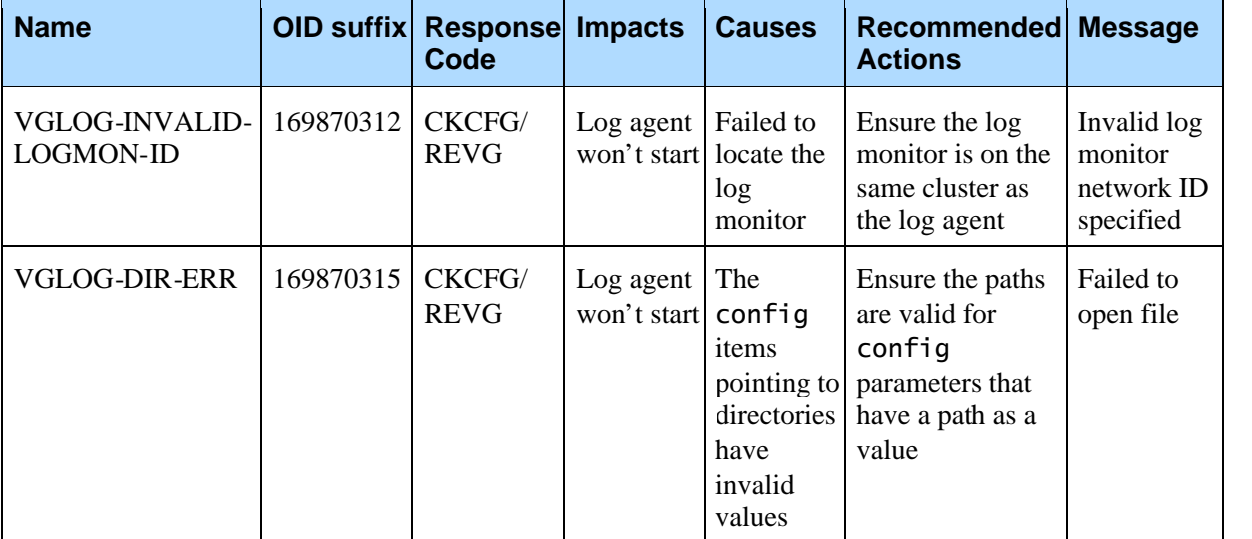

# **B.1.2 Severity – Error (LOG\_1)**

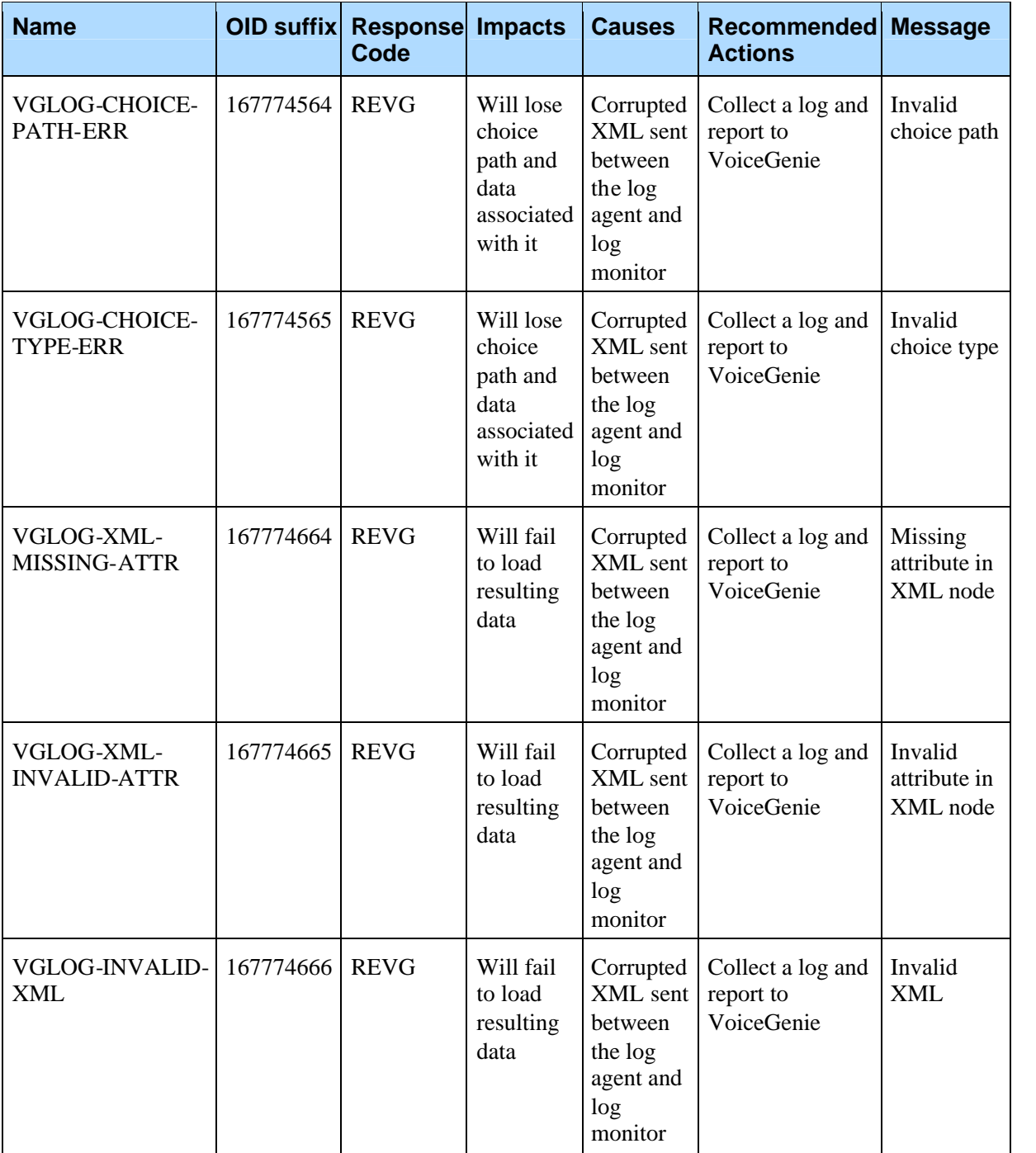

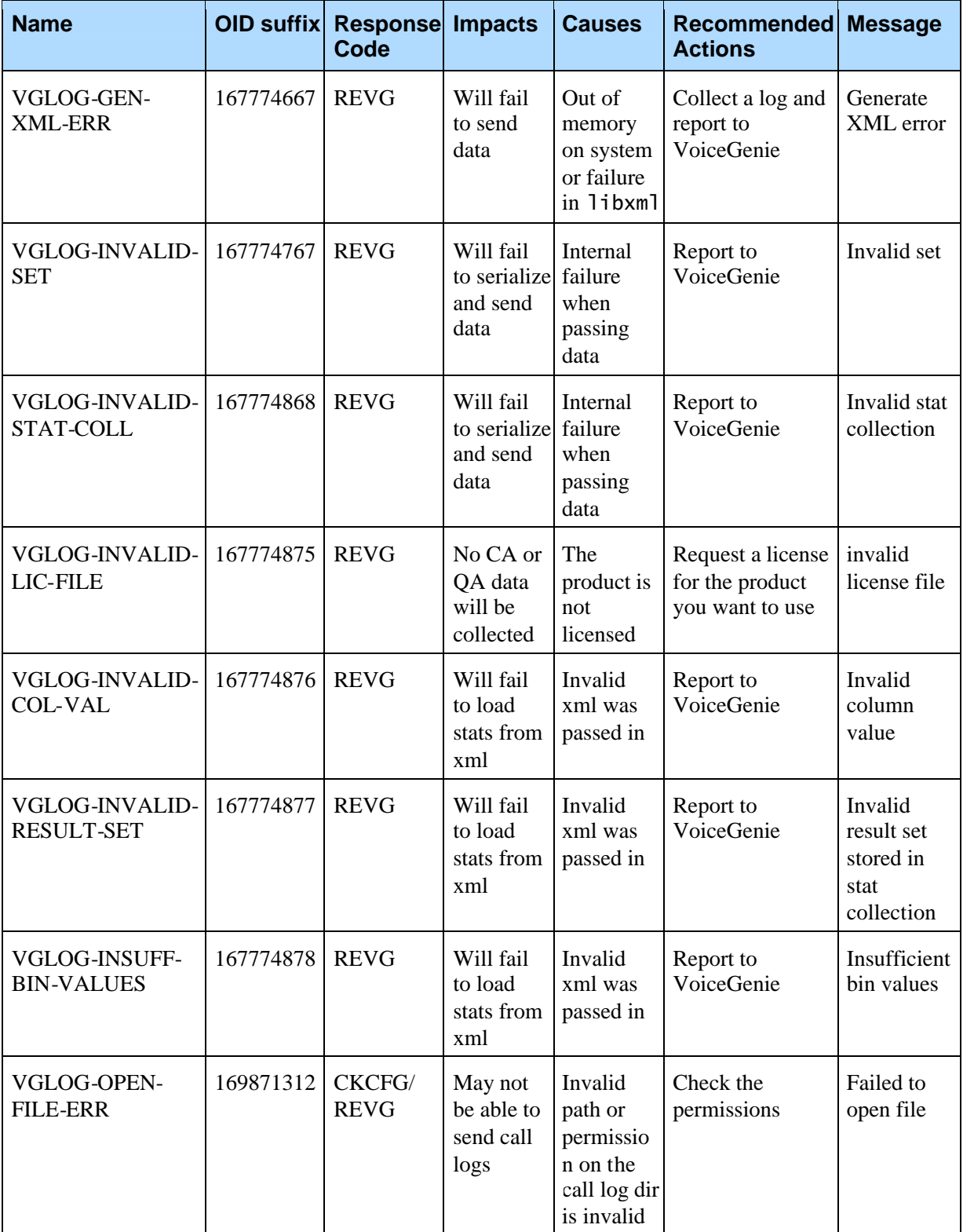

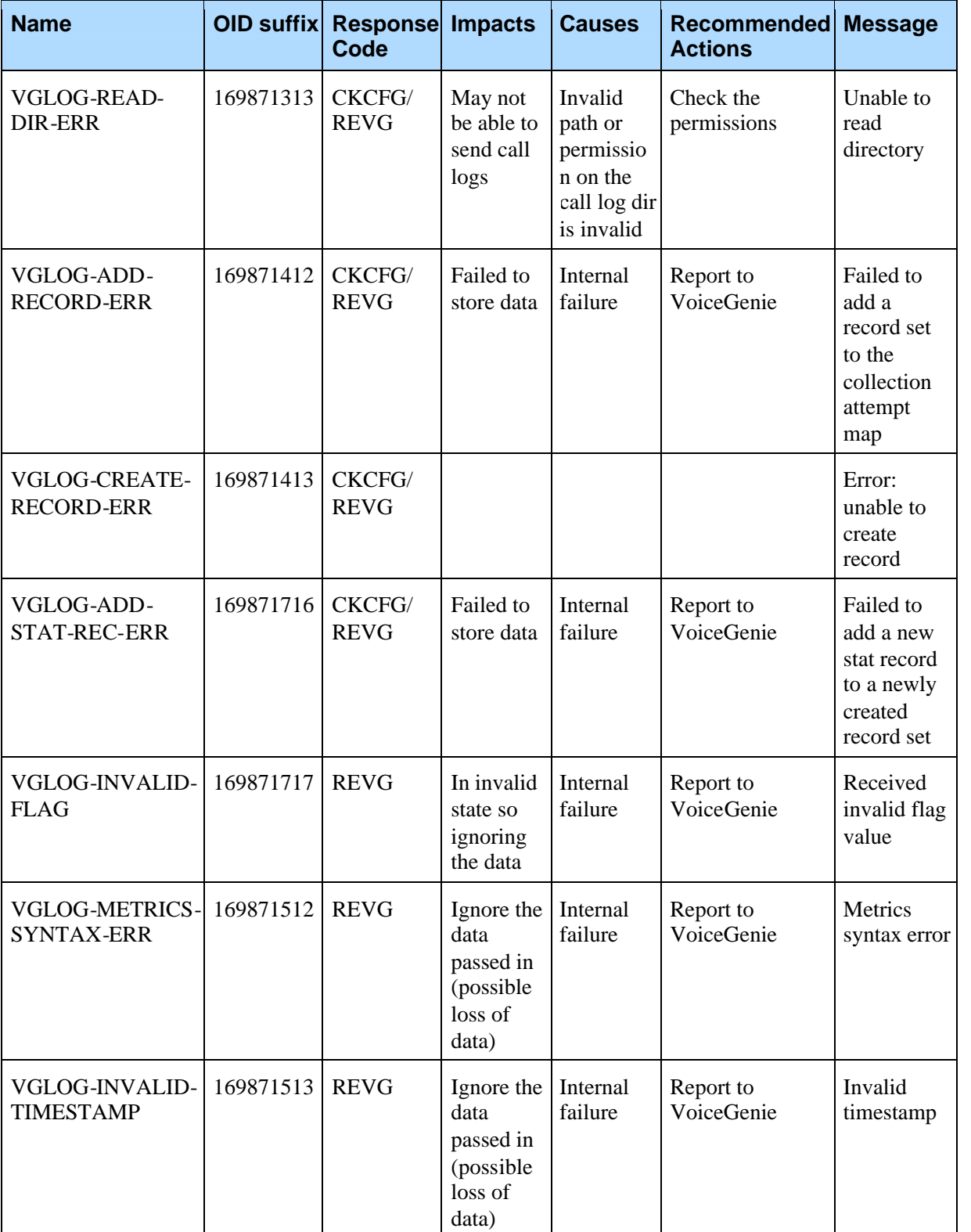

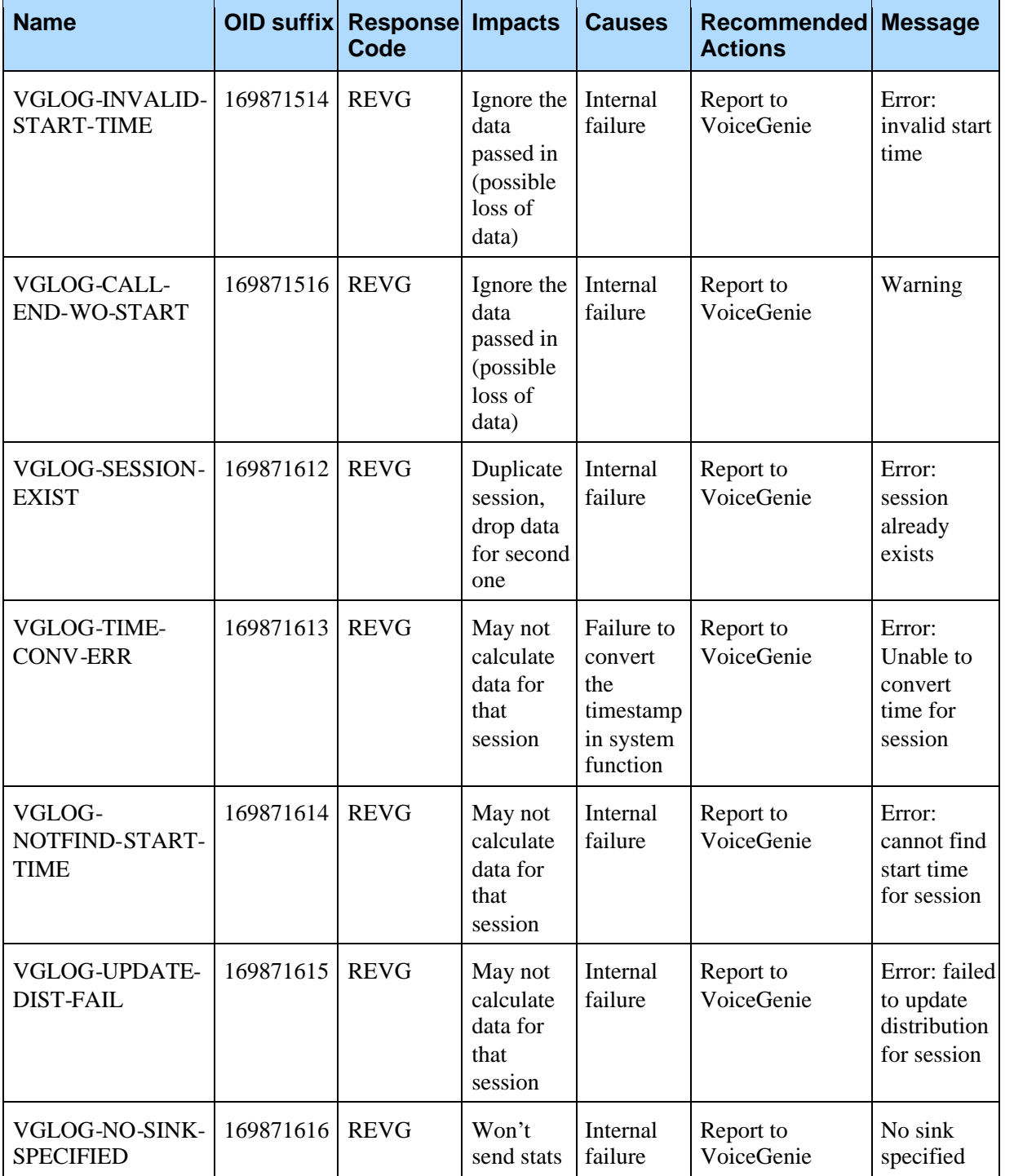

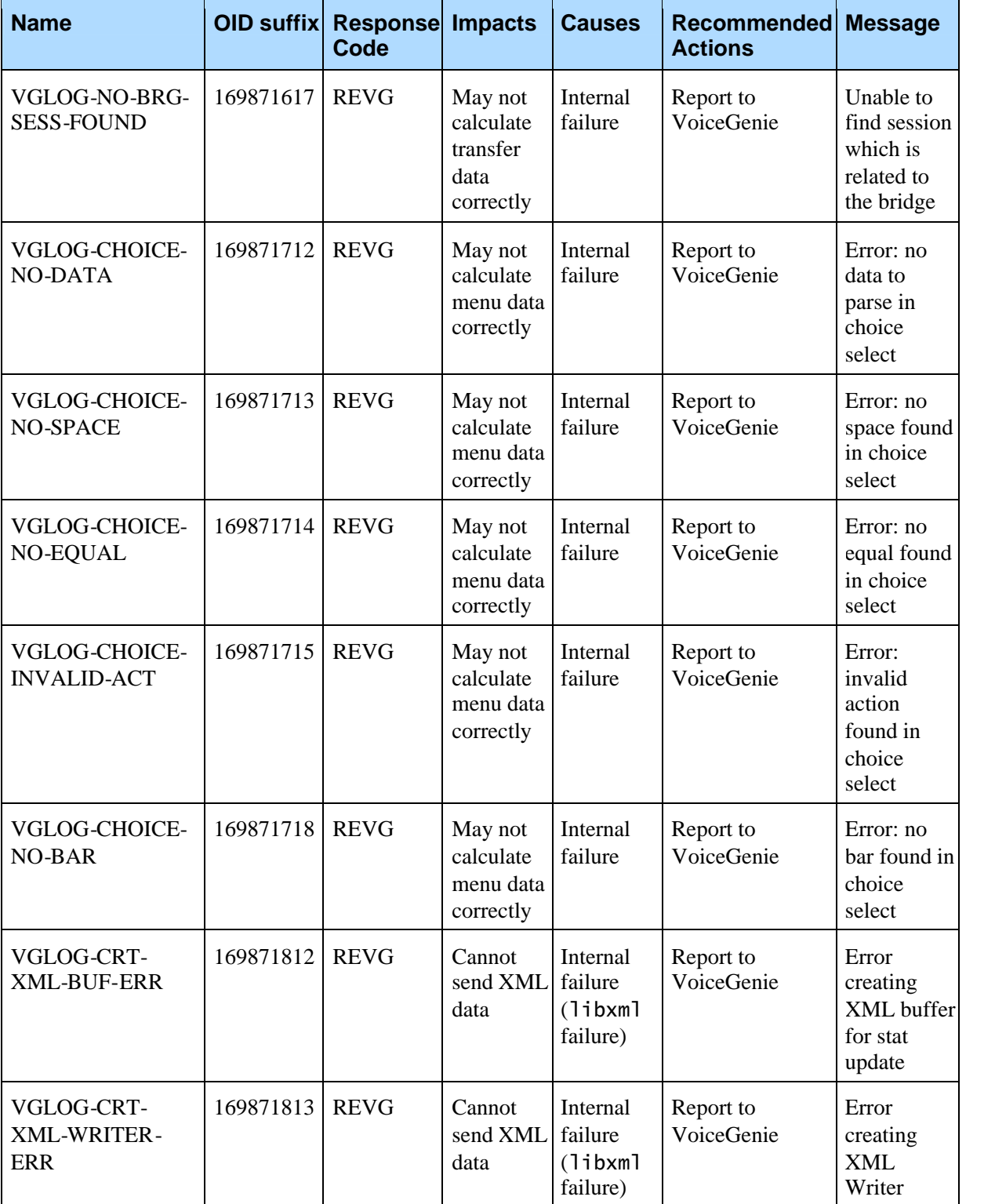

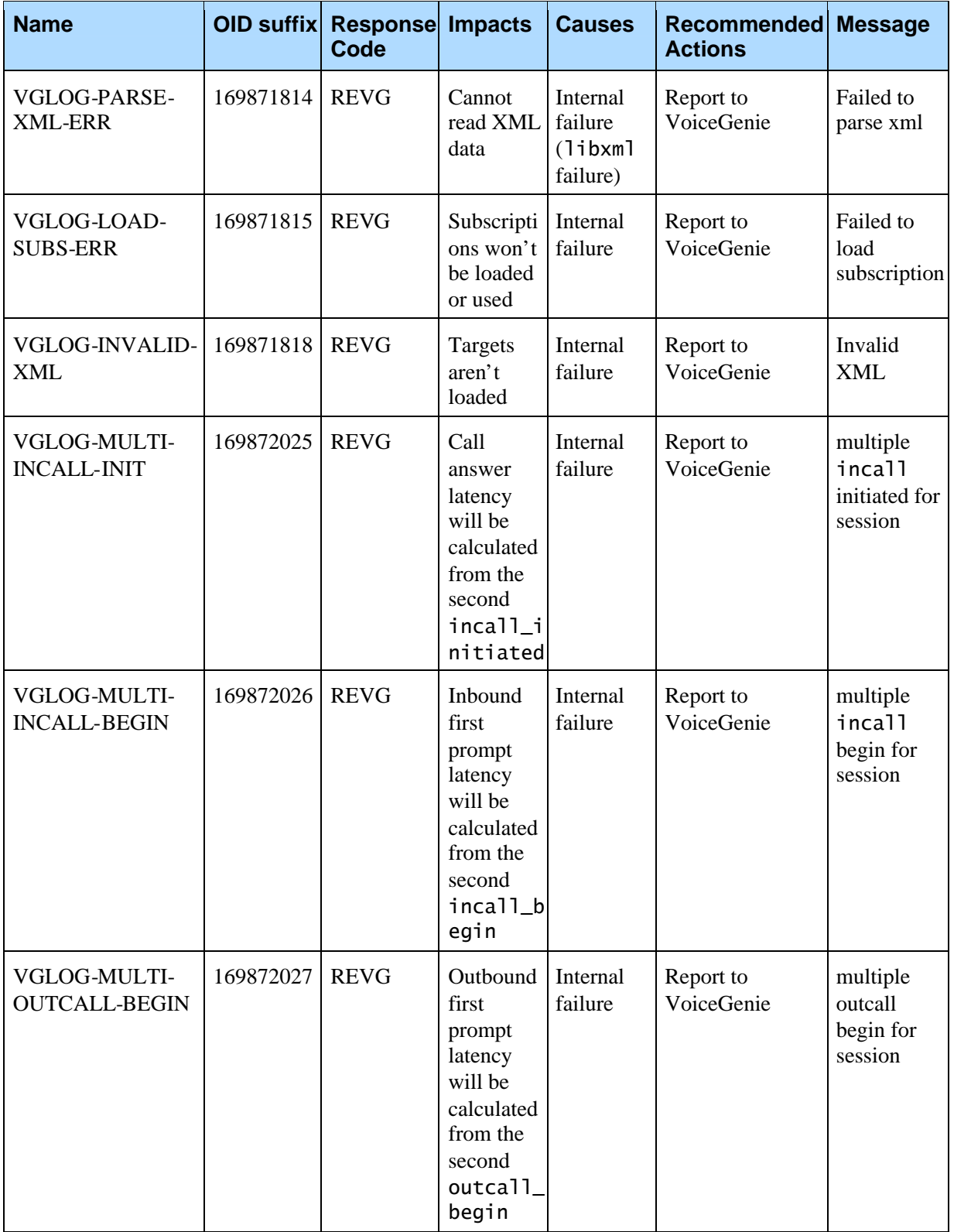

# **B.1.3 Severity – Warning (LOG\_2)**

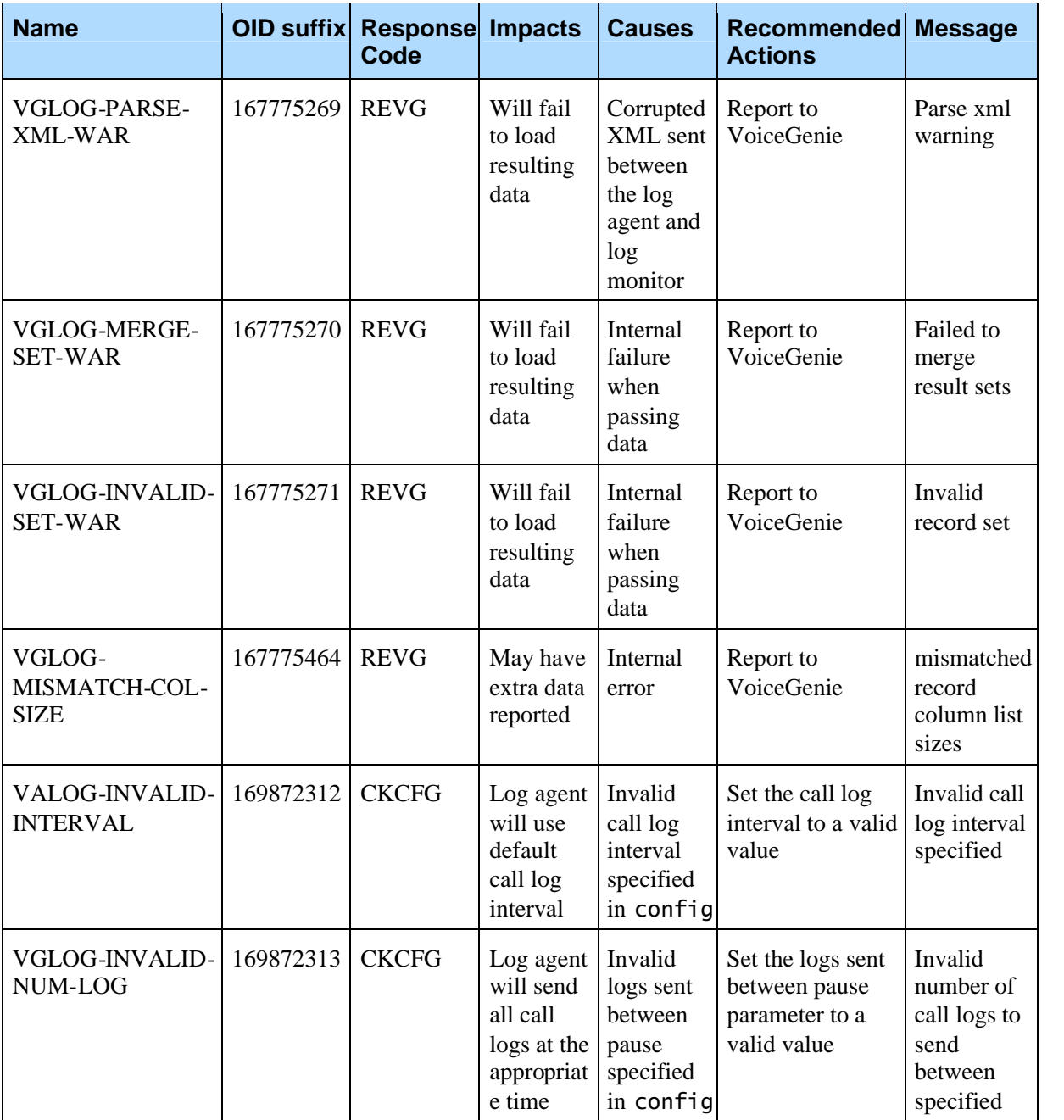

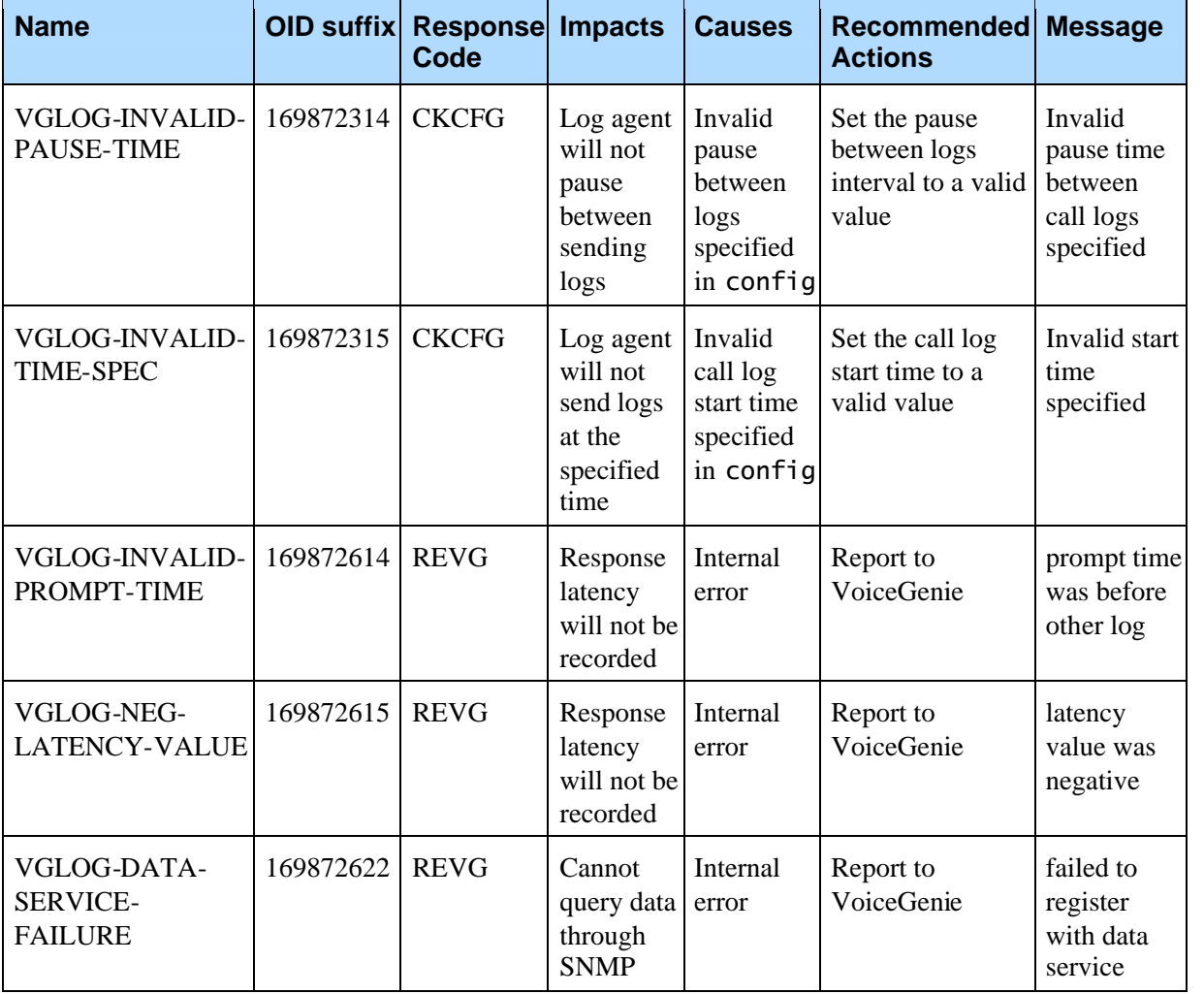

# B.2 Log Monitor

The OID prefix for all Log Agent traps is .1.3.6.1.4.1.7469.251.1.314. To get the OID of the trap, append the prefix with the value in the suffix column. For example, VGLOG-LOAD-REG-ERR has an OID of .1.3.6.1.4.1.7469.251.1.314.171967466.

## **B.2.1 Severity – Critical (LOG\_0)**

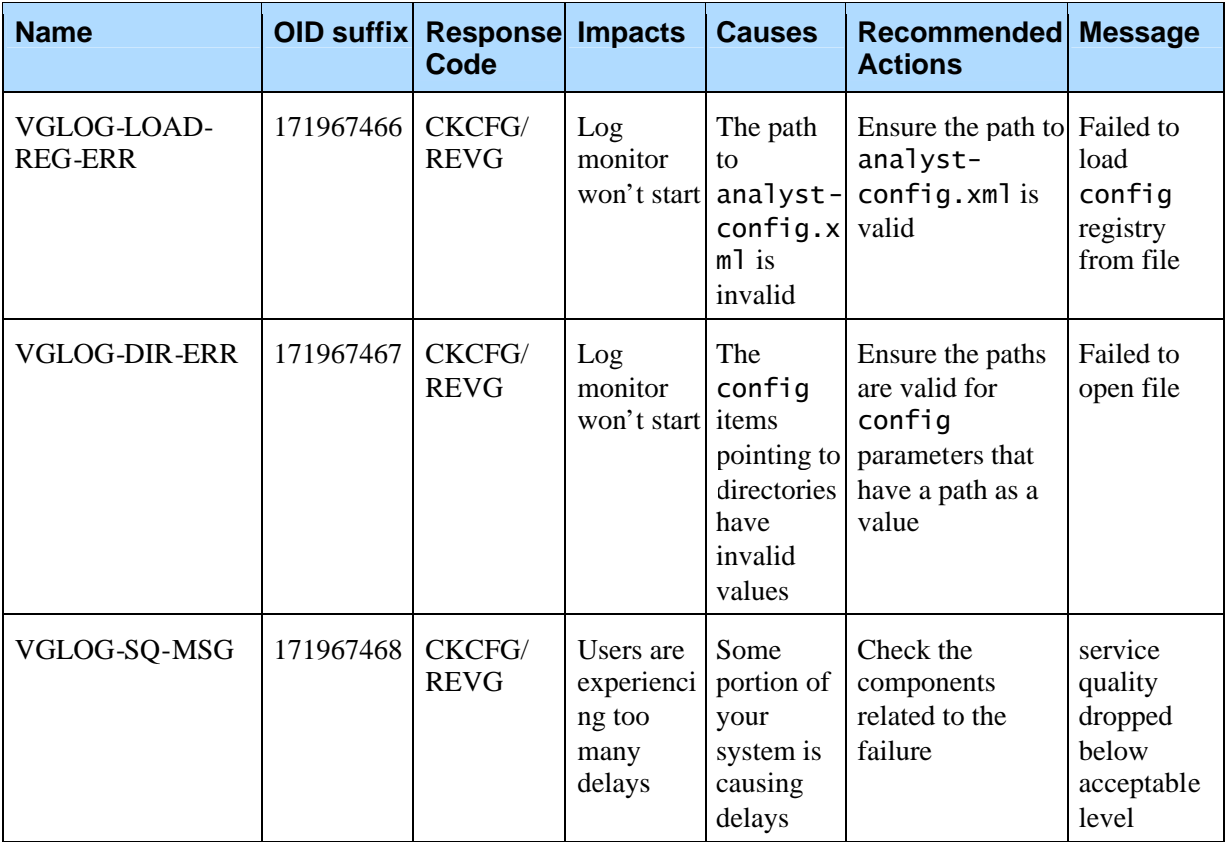

## **B.2.2 Severity – Error (LOG\_1)**

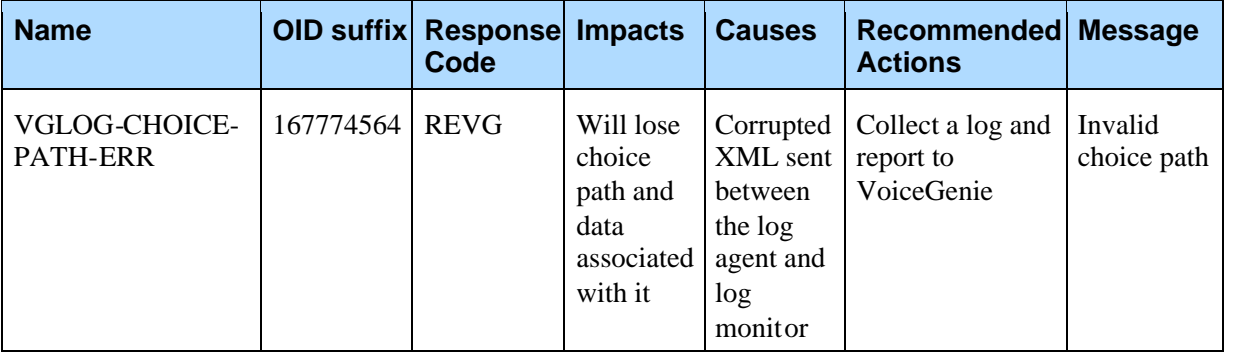

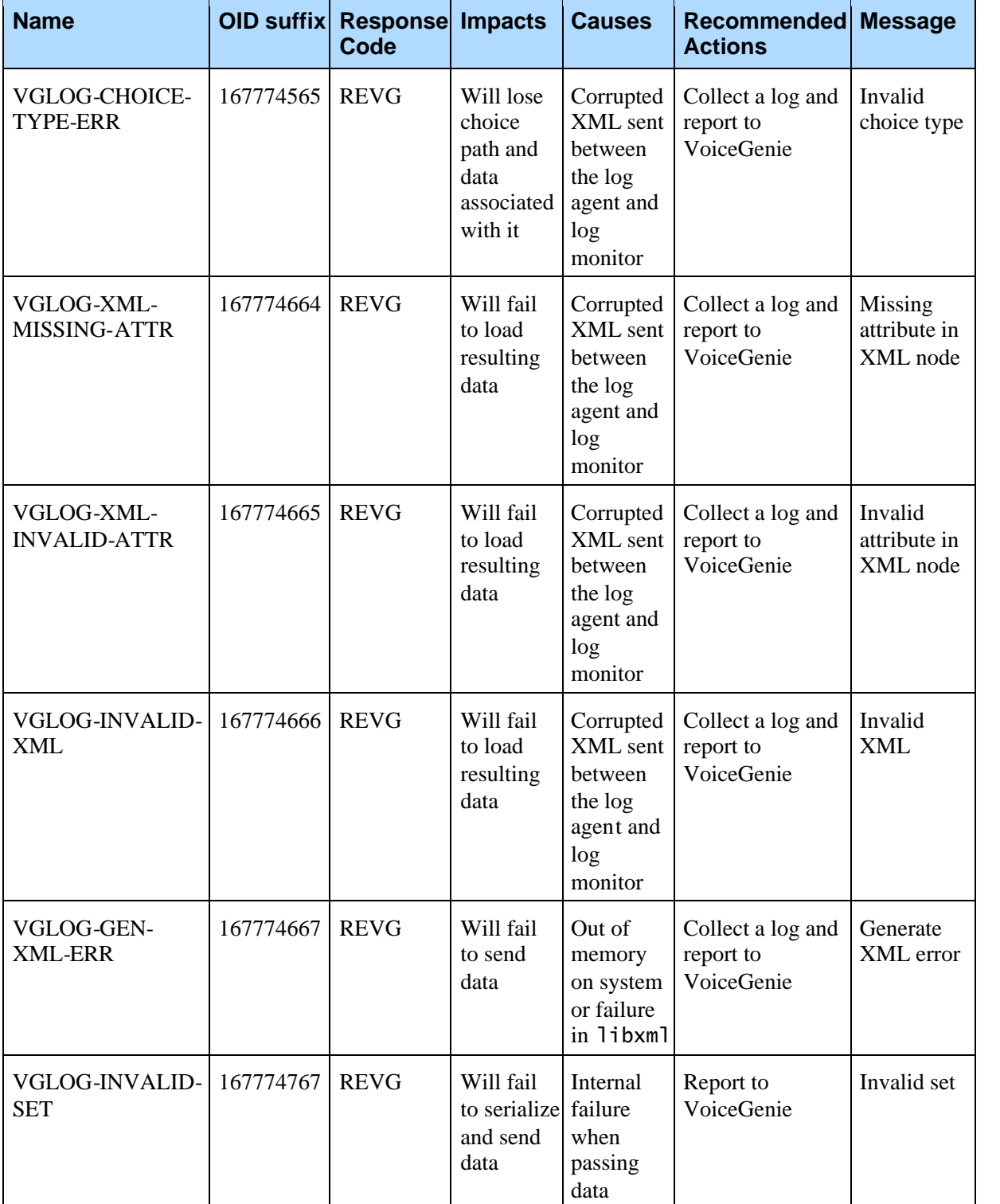

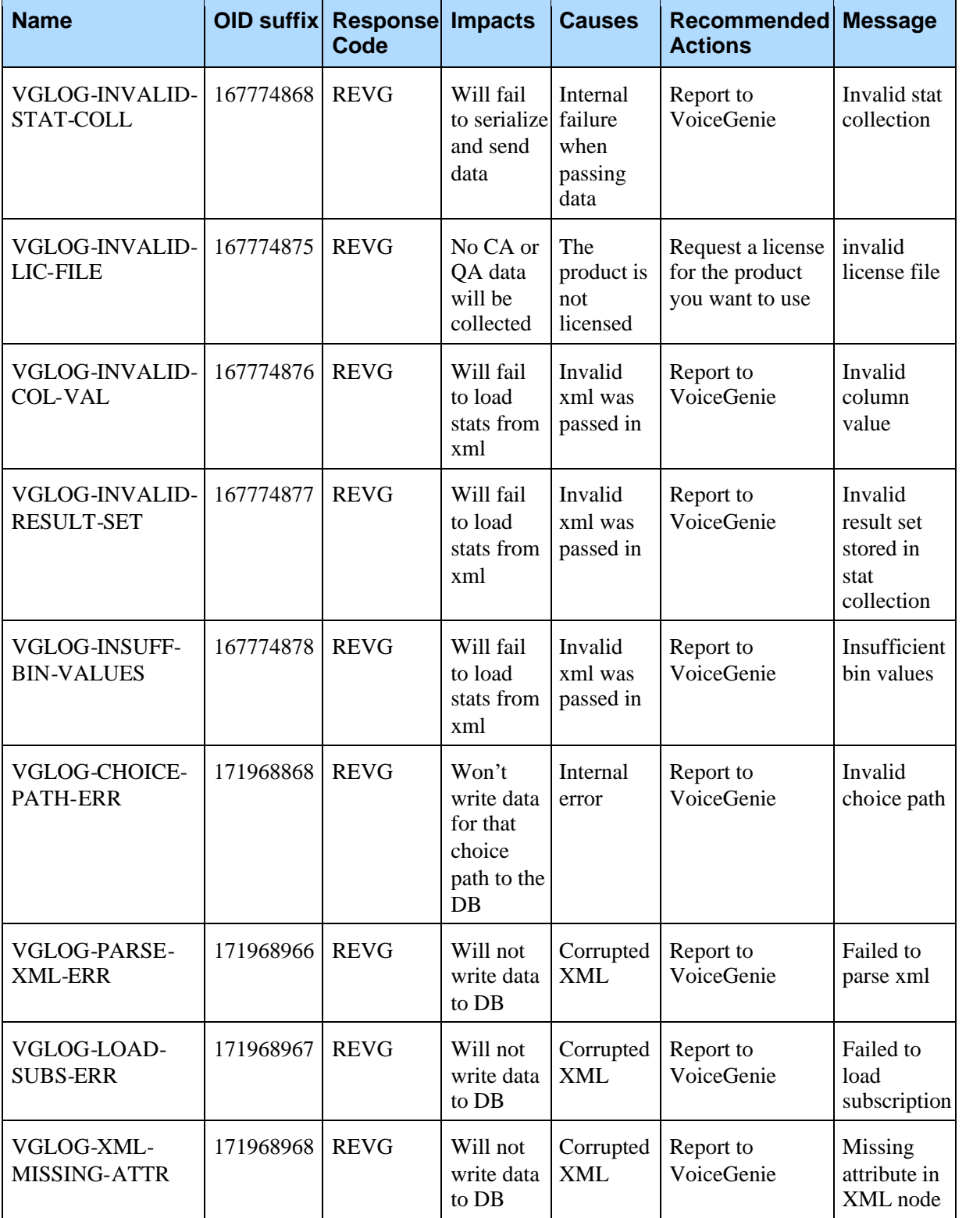

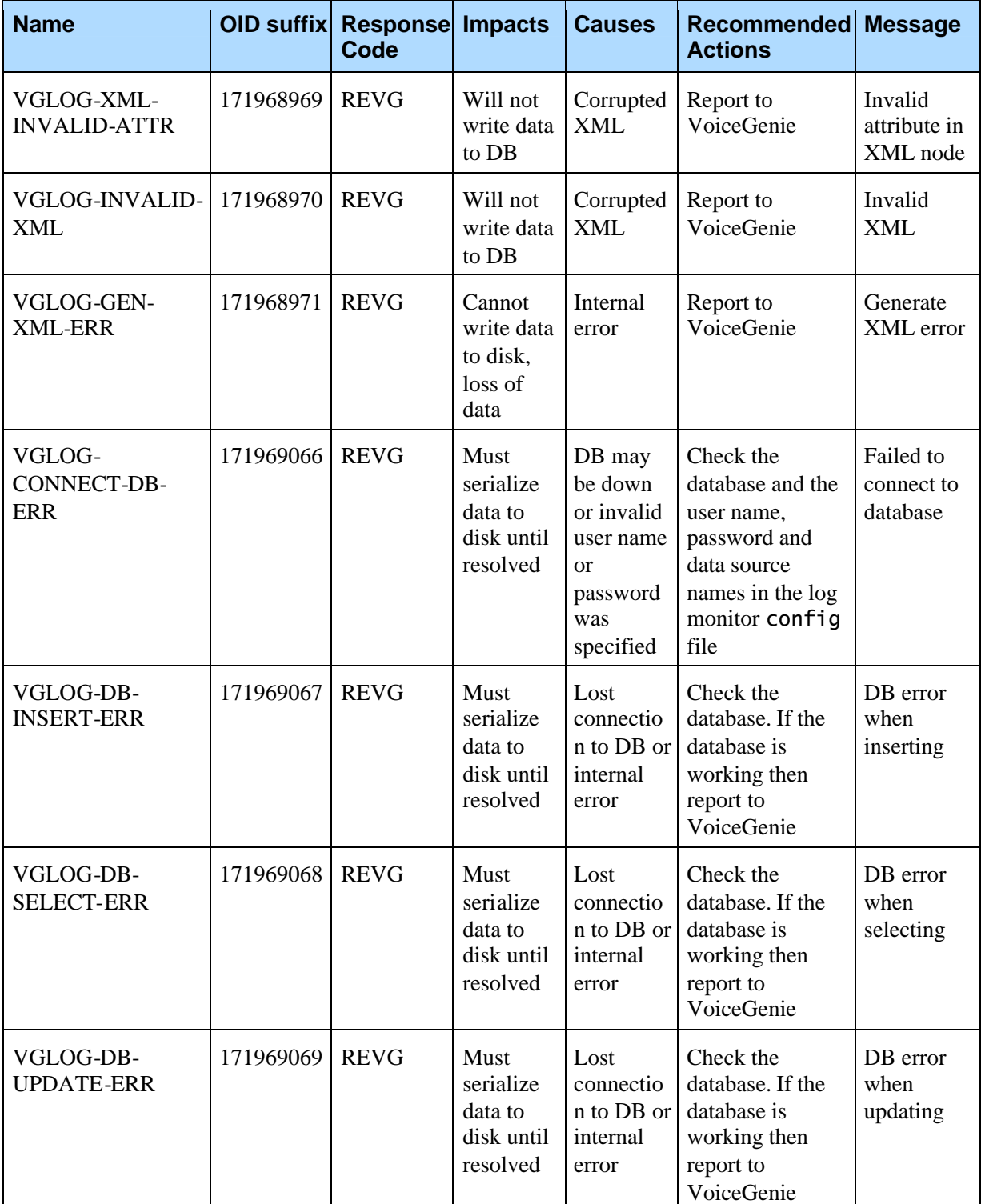

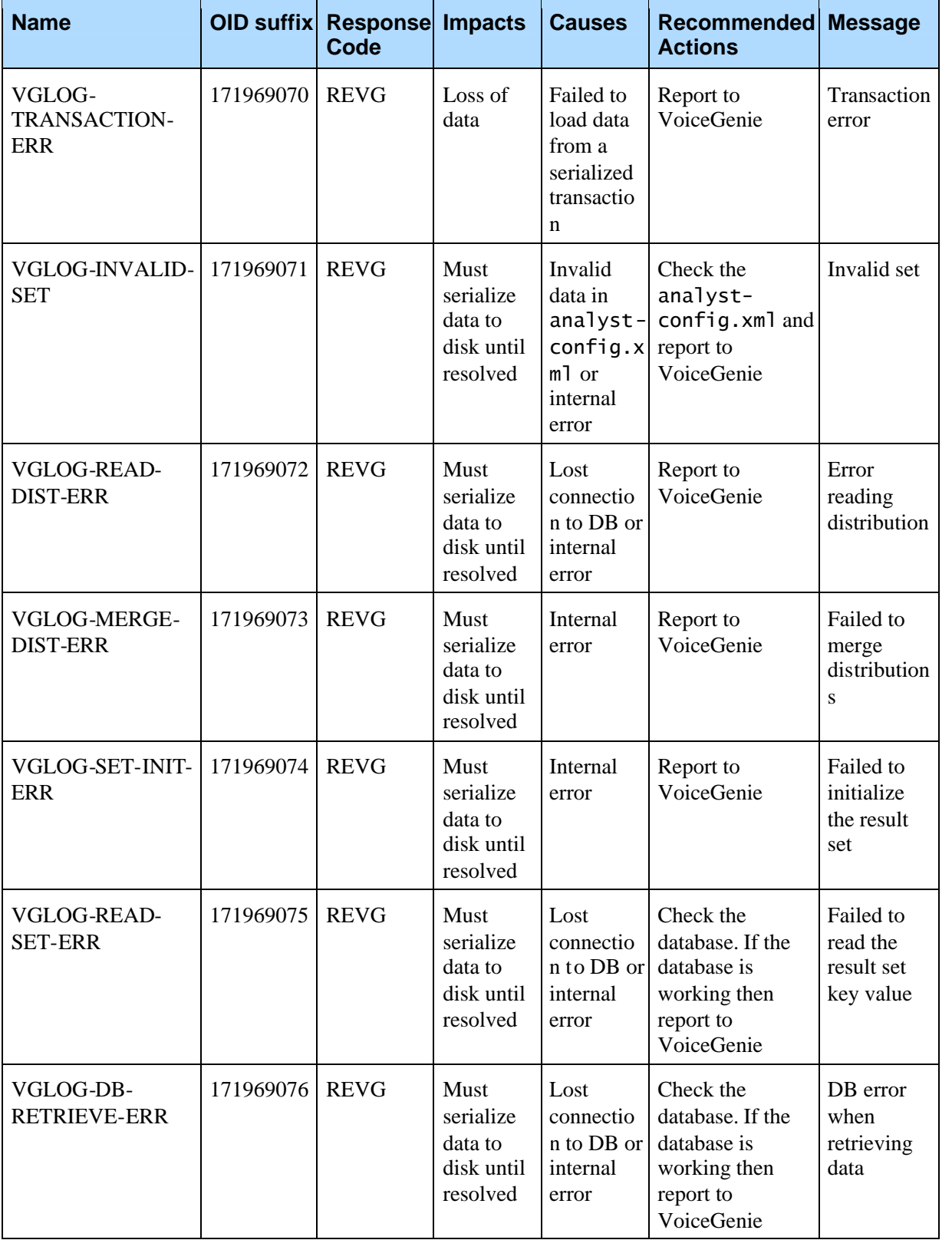

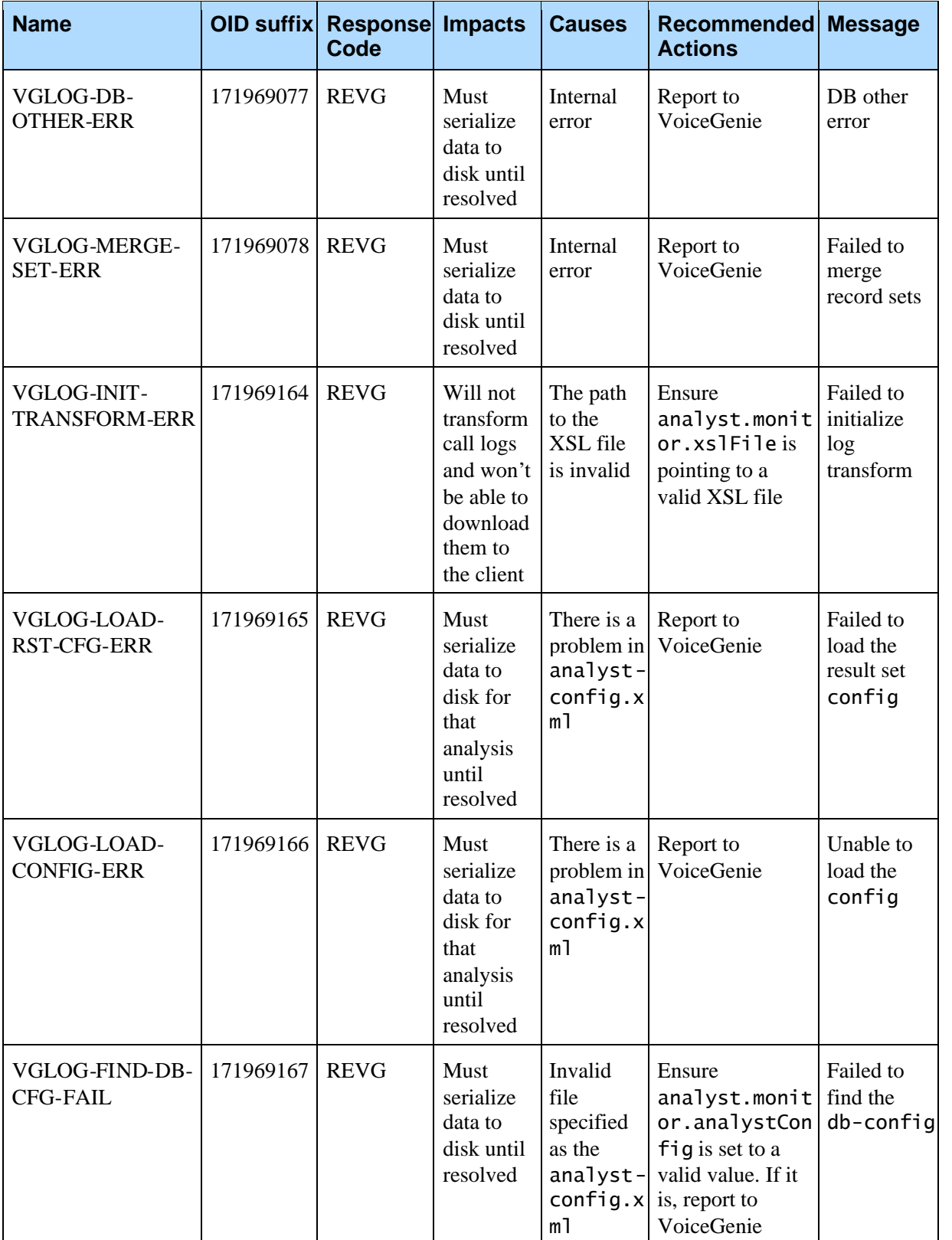

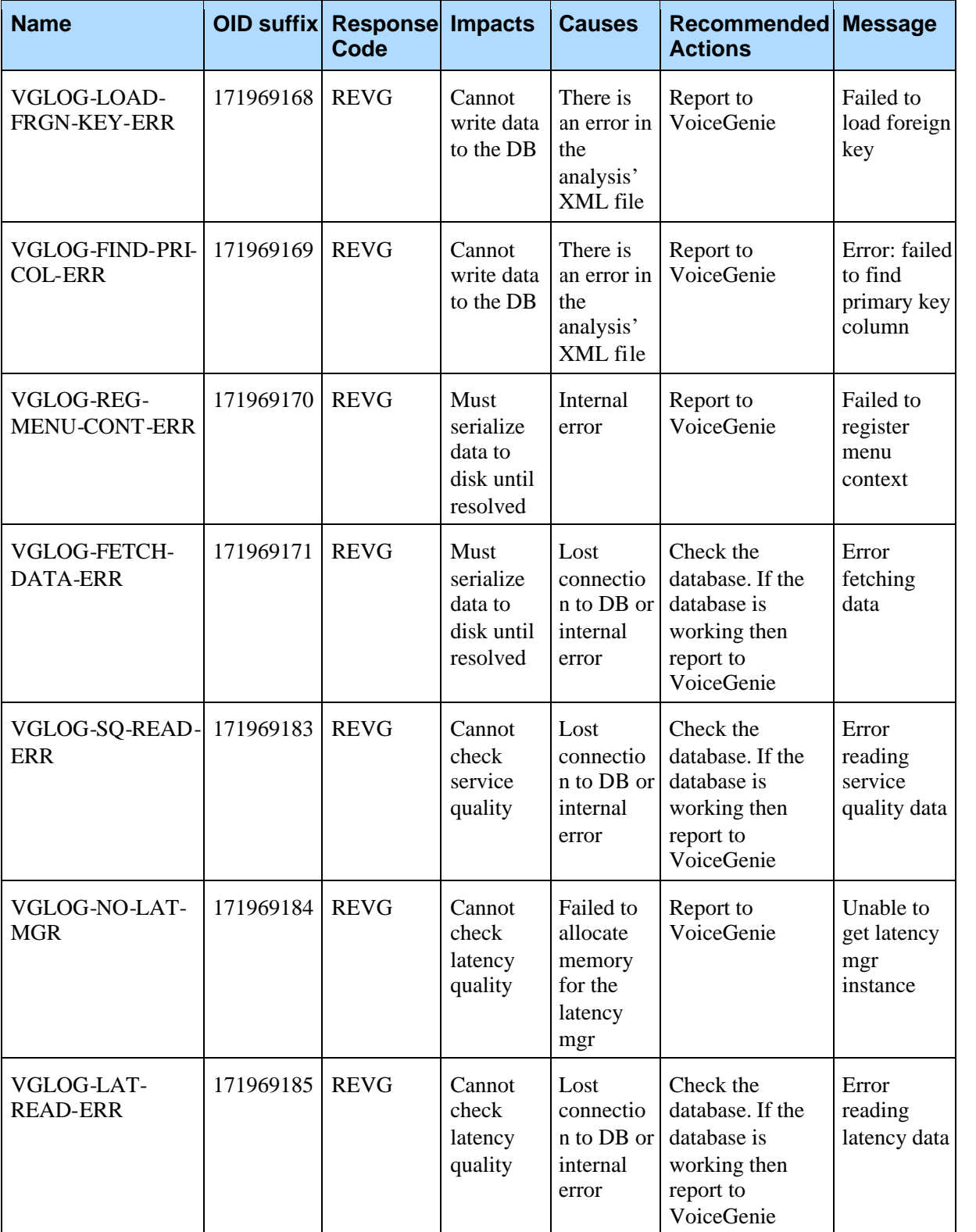

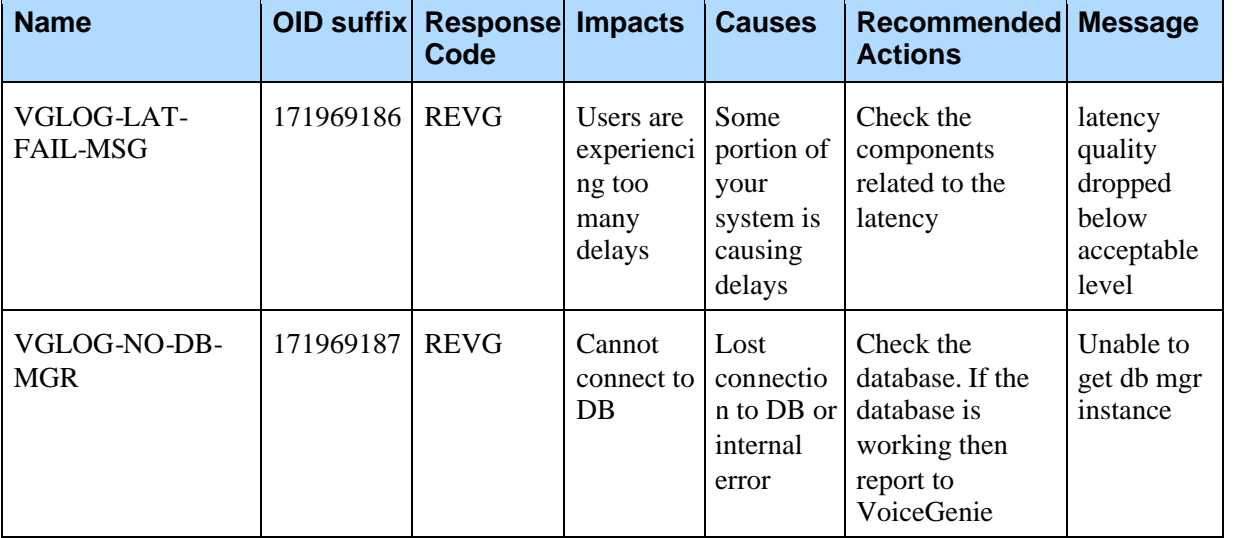

## **B.2.3 Severity – Warning (LOG\_2)**

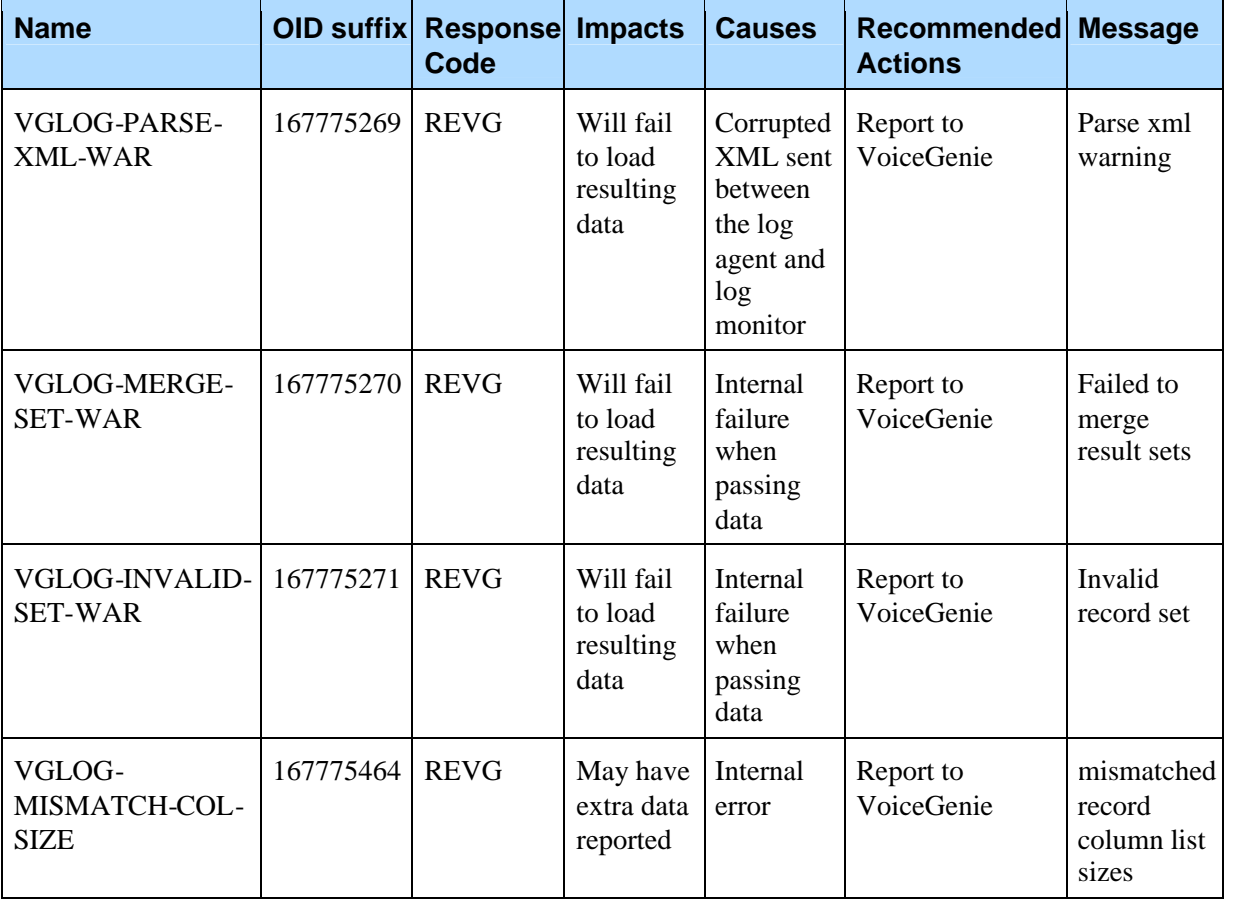

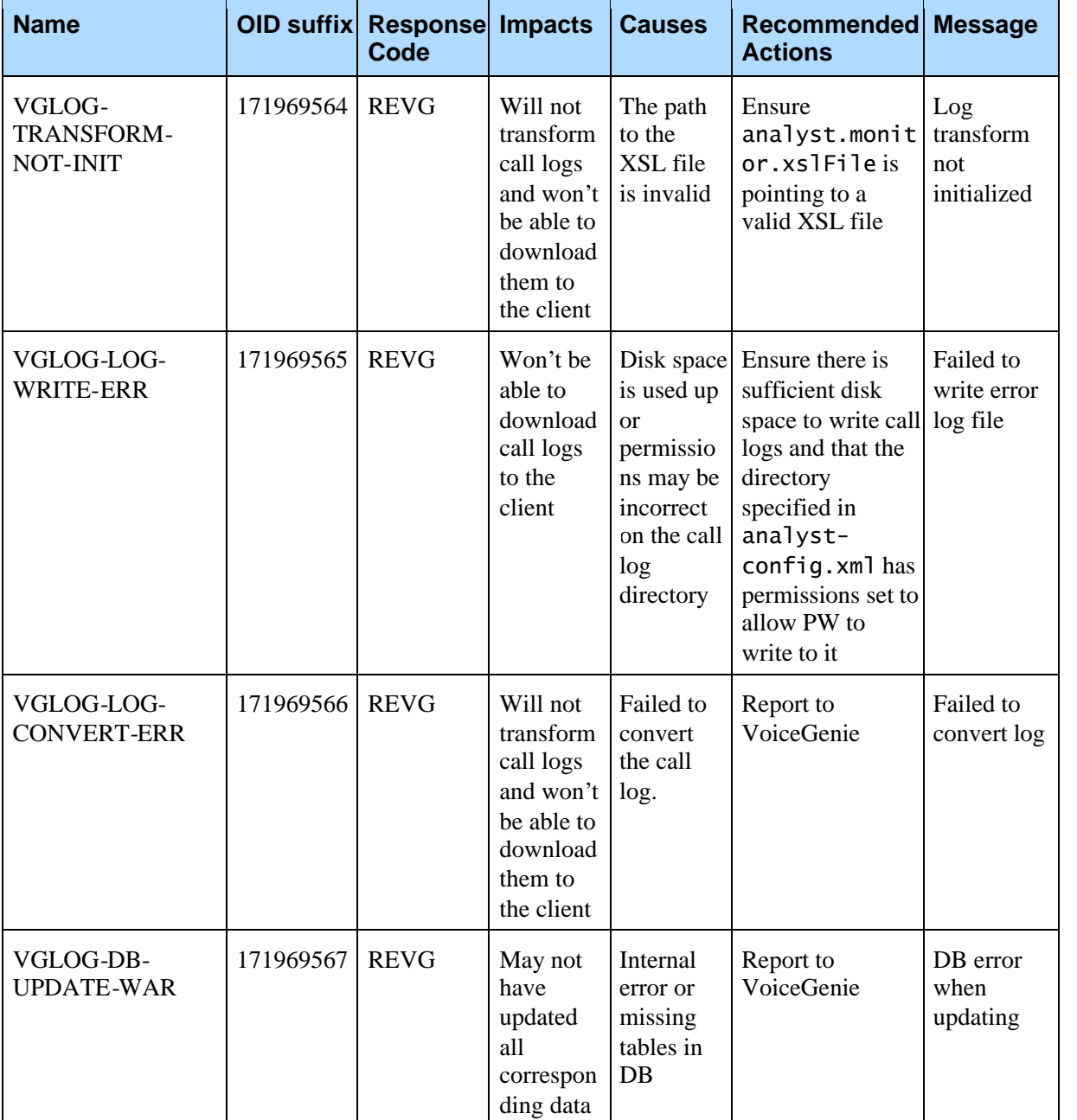

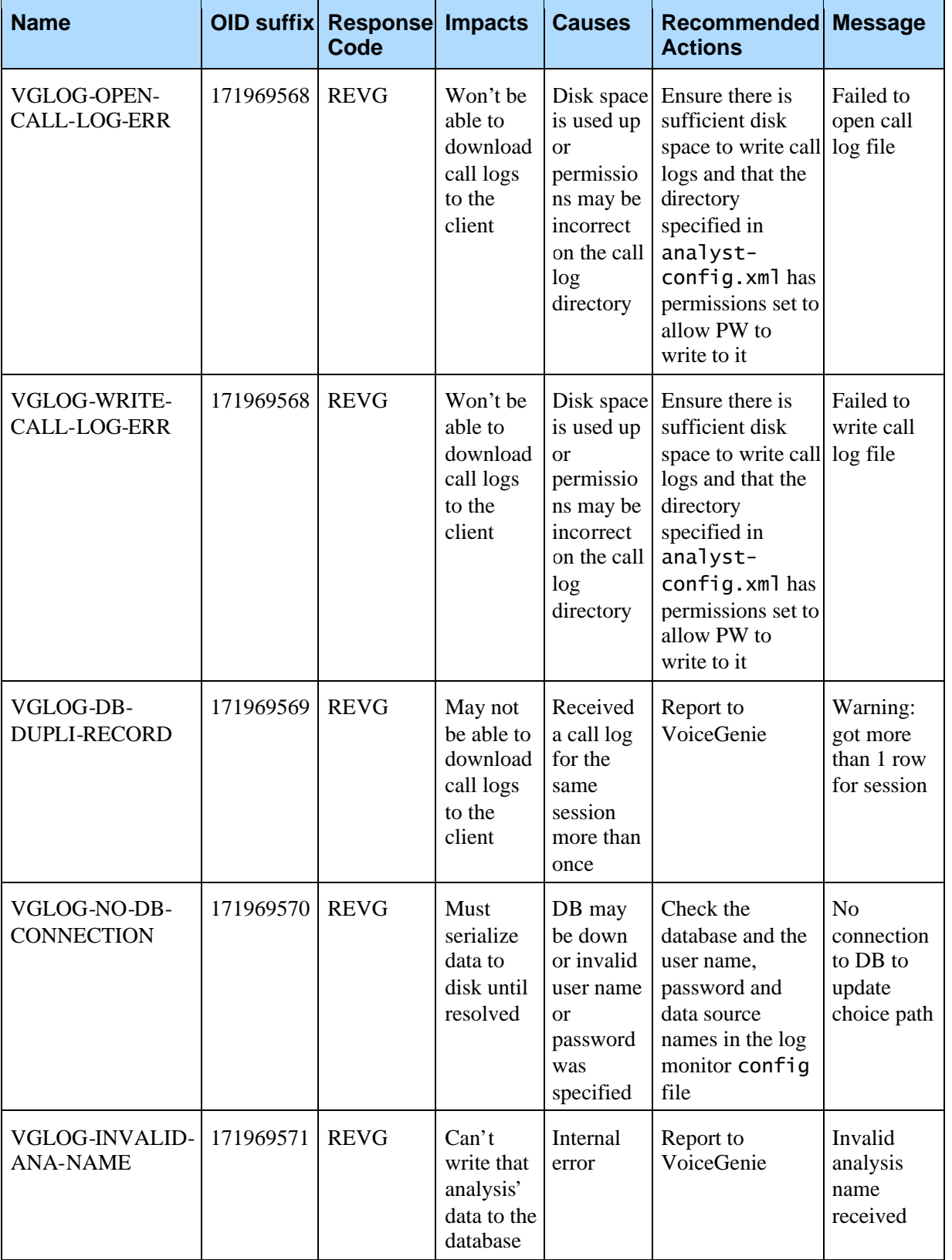

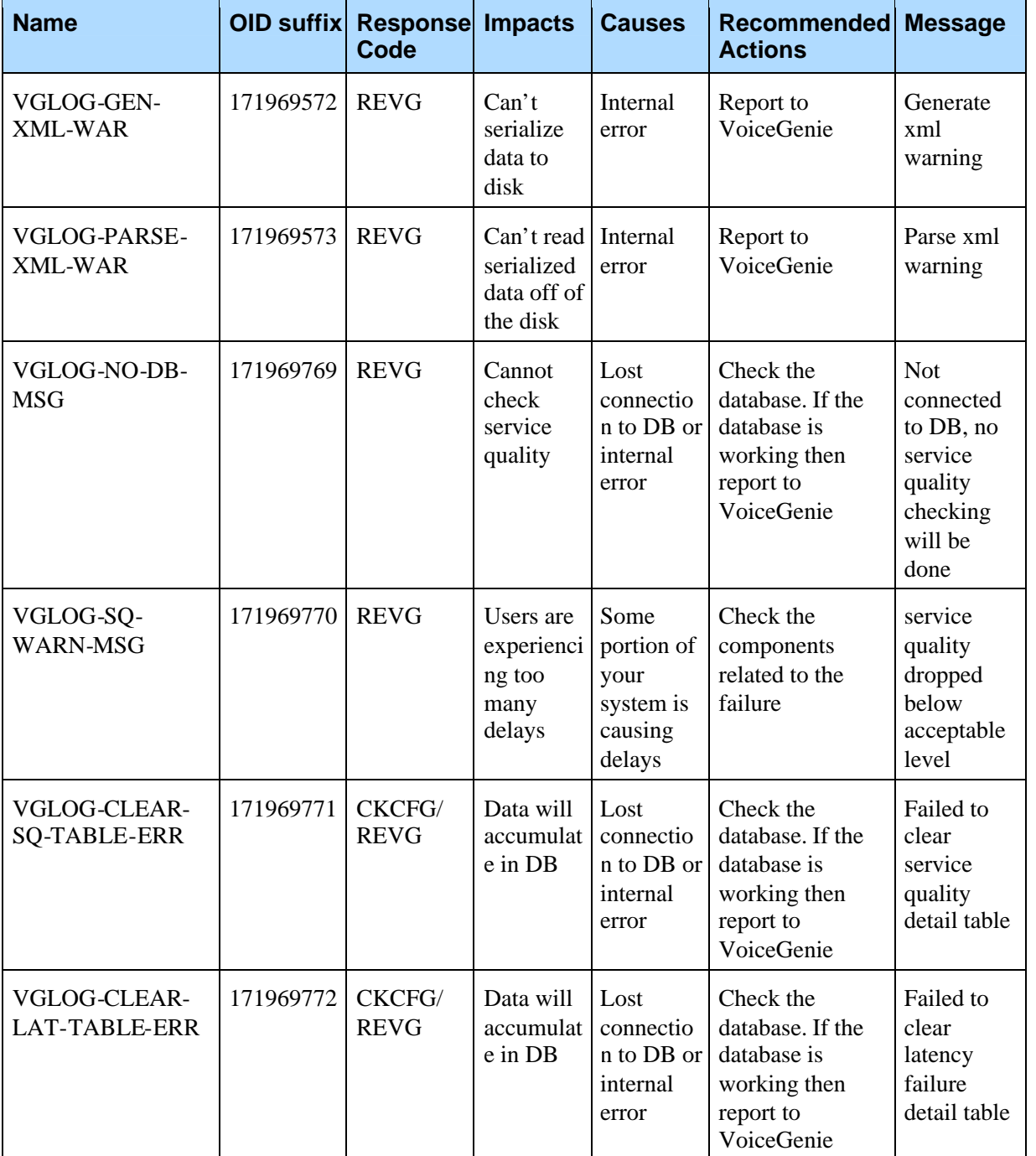

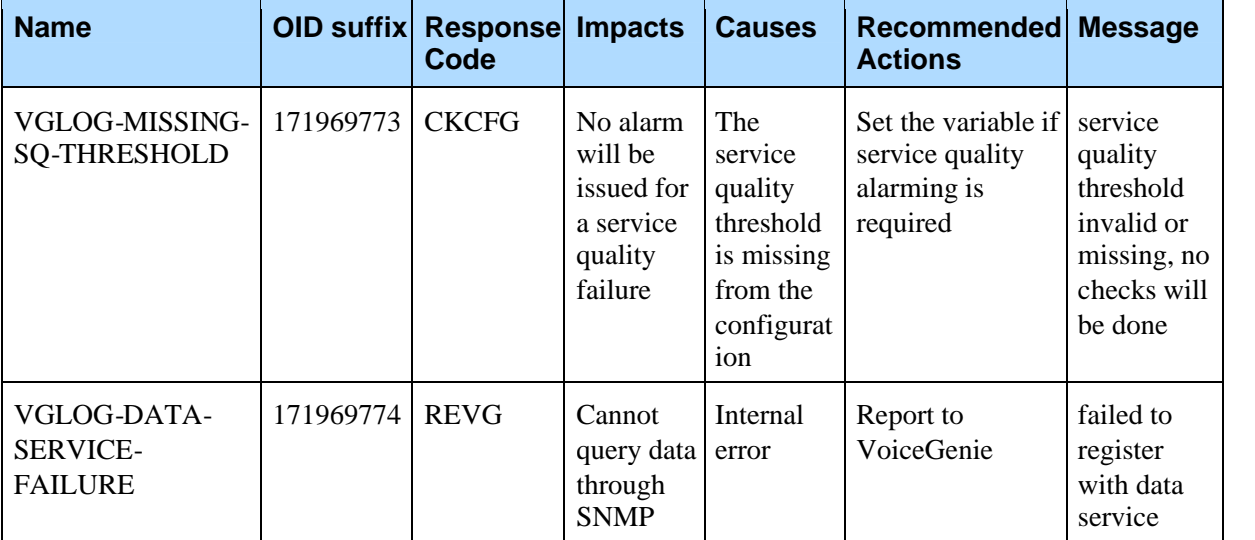

Appendix B: Logging Traps B.2 Log Monitor

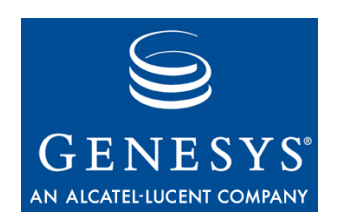

Appendix

# C CLC Health Information

The Log Agent and Log Monitor can return a brief summary of their states to the CLC interface via the health command.

## C.1 Log Agent

The Log Agent's health information can be obtained by typing health logagent at the CLC prompt. The following text will be displayed: Health for Log Agent (logagent) on 10.0.0.146 Started: 2006-02-24/19:26:29.755 # of current calls: 5

# of processed calls: 26239

The information fields are:

- $\bullet$  # of current calls: This is the number of calls that the Log Agent is currently processing.
- $\bullet$  # of processed calls: This is the total number of calls that the Log Agent has completed processing since it was started.

## C.2 Log Monitor

The Log Monitor's health information can be obtained by typing health logmon at the CLC prompt. The following text will be displayed: Health for Log Monitor (logmon) on 10.0.0.146 Started: 2006-02-24/19:26:29.897 DB Mode: 2 Last Stat Update: 2006-03-02/11:44:01.043 Last Update from agent: 9

The information fields are:

• DB Mode: The database mode describes the state of the Log Monitor's database connection. If the value is 1, it means that the database connection has failed, and the Log Monitor is serializing all database

transactions to disk. If the value is 2, the database connection is working normally.

- Last Stat Update: This is the most recent time that the Log Monitor received an update from a Log Agent.
- Last Update from agent: This is the network ID of the Log Agent that last sent a stat update to the Log Monitor.

#### **Revision History**

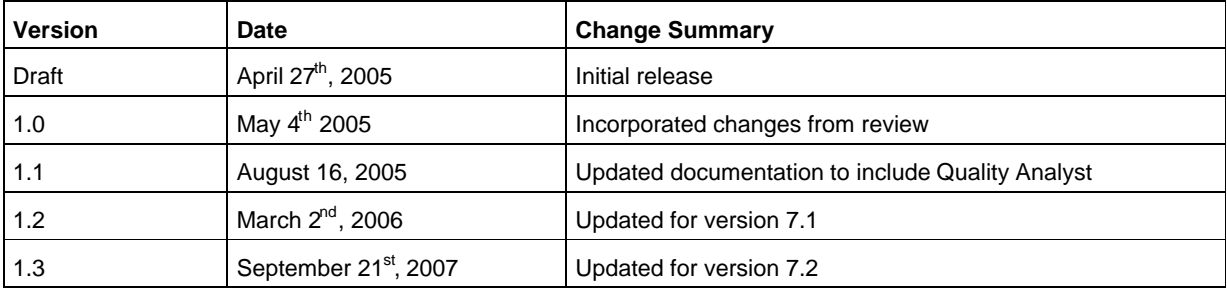